# Panduan Pengguna Dell Inspiron M4040/14-N4050

**Model resmi: P22G Tipe resmi: P22G001; P22G002**

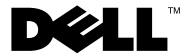

#### **Catatan, Perhatian, dan Peringatan**

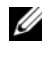

**CATATAN:** CATATAN menunjukkan informasi penting yang membantu Anda menggunakan komputer dengan lebih baik.

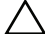

**PERHATIAN: PERHATIAN menunjukkan kemungkinan terjadinya kerusakan pada perangkat keras atau kehilangan data jika petunjuk tidak diikuti.**

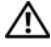

**PERINGATAN: PERINGATAN menunjukkan kemungkinan terjadinya kerusakan pada properti, cedera, atau kematian.**

**Model resmi: P22G Tipe resmi: P22G001; P22G002**

**2011 - 05 Rev. A00**

\_\_\_\_\_\_\_\_\_\_\_\_\_\_\_\_\_\_\_\_

**Informasi dalam dokumen ini dapat berubah tanpa pemberitahuan sebelumnya. © 2011 Dell Inc. Semua hak dilindungi undang-undang.**

Merek dagang yang disebutkan dalam teks ini: Dell™, logo DELL, dan Inspiron™ adalah merek dagang dari Dell Inc.; Bluetooth® adalah merek dagang terdaftar milik Bluetooth SIG, Inc.; Microsoft®, Windows®, dan logo tombol start Windows  $\bigoplus$  adalah merek dagang atau merek dagang terdaftar dari Microsoft Corporation di Amerika Serikat dan/atau negara lainnya.

Dilarang keras memperbanyak materi ini dengan cara apapun tanpa izin tertulis sebelumnya dari Dell Inc.

### **Daftar Isi**

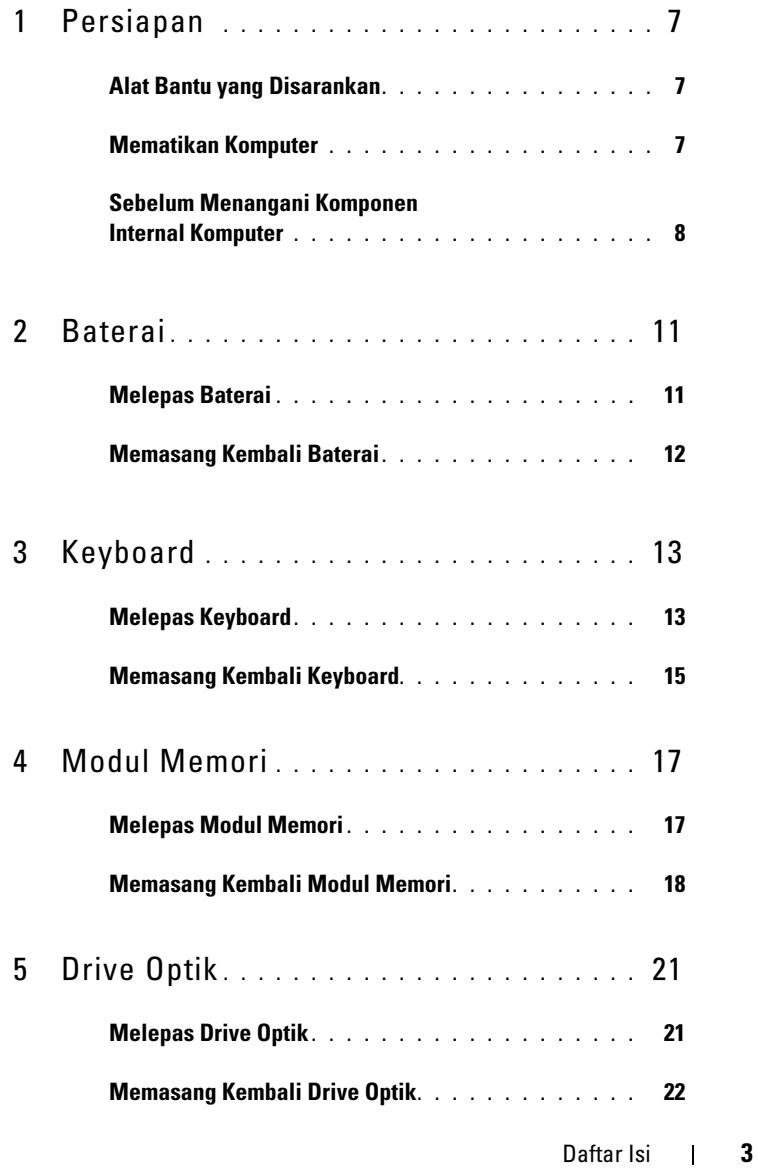

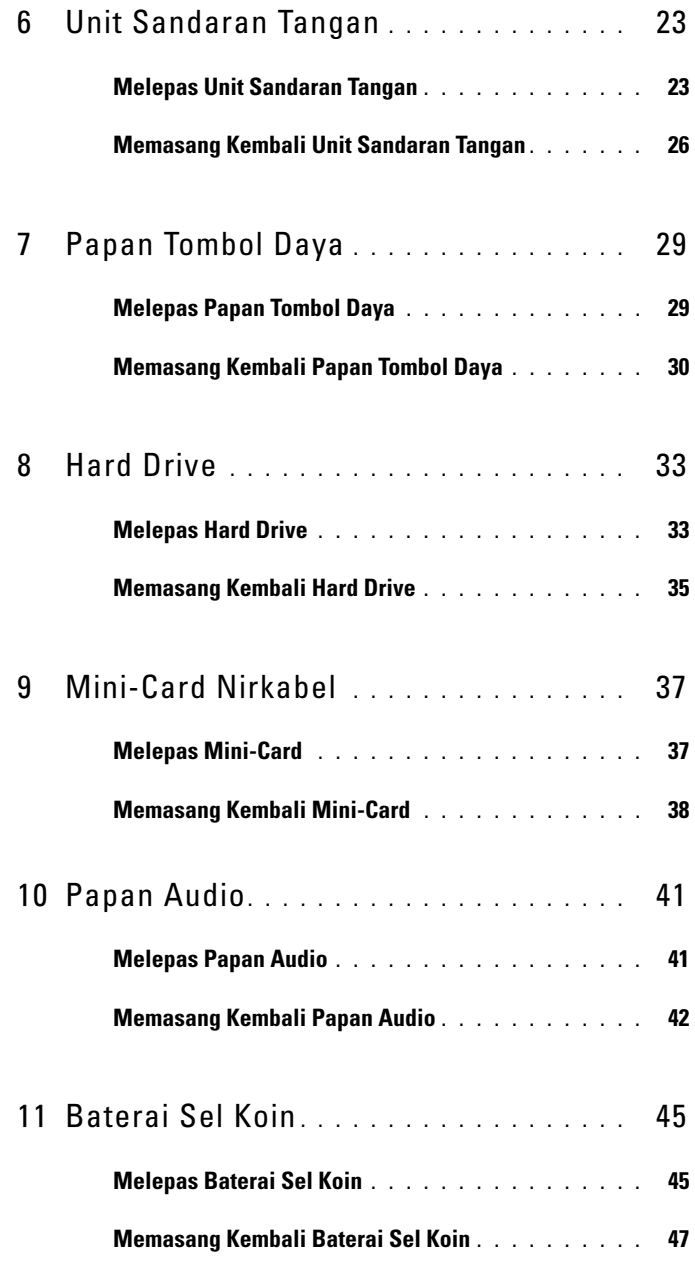

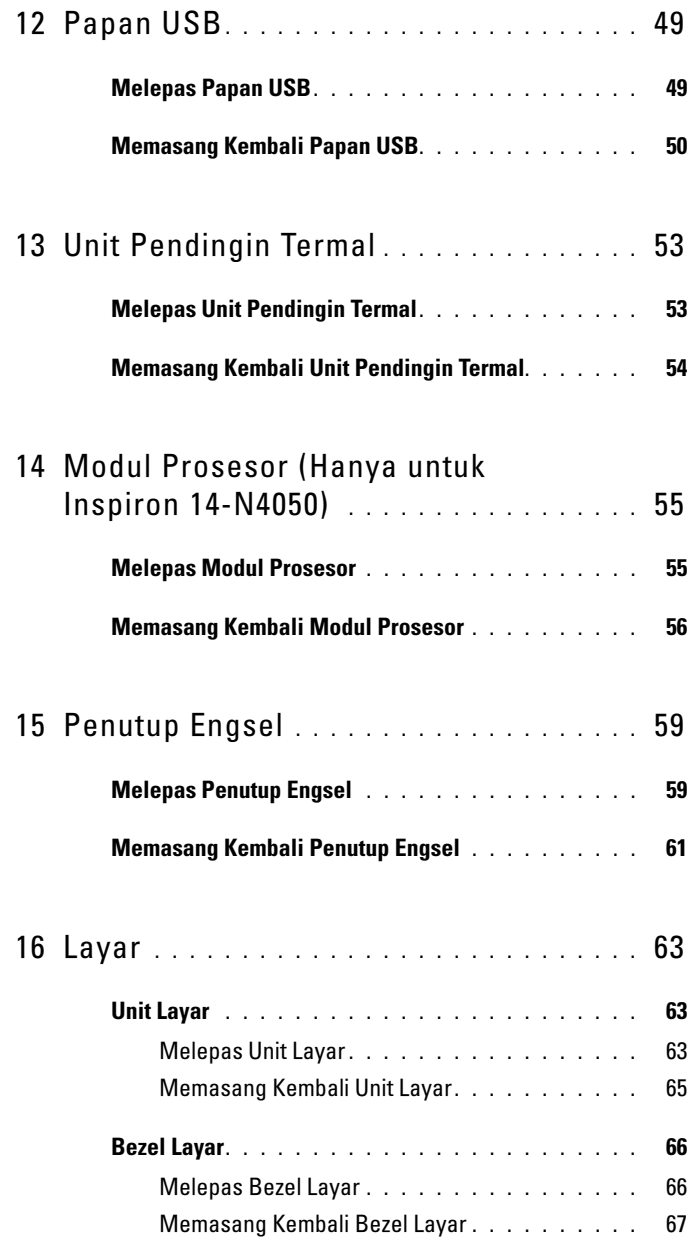

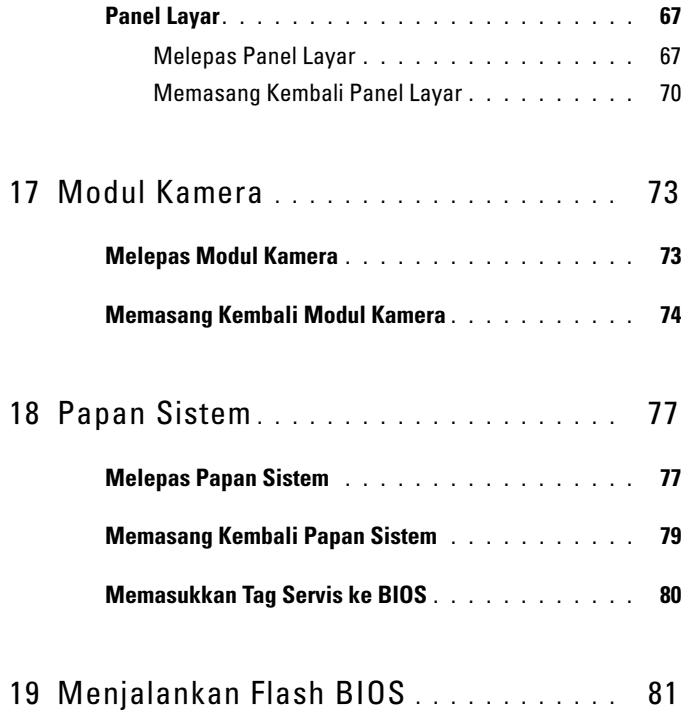

# <span id="page-6-3"></span><span id="page-6-0"></span>**Persiapan**

Panduan ini berisi prosedur untuk melepas dan memasang komponen pada komputer. Sebelum menjalankan prosedur apapun dalam panduan ini, pastikan:

- Anda telah melakukan langkah-langkah dalam ["Mematikan Komputer"](#page-6-2)  [pada halaman 7](#page-6-2) dan ["Sebelum Menangani Komponen Internal Komputer"](#page-7-0)  [pada halaman 8.](#page-7-0)
- Anda telah membaca informasi keselamatan yang diberikan bersama komputer*.*
- Komponen dapat dipasang kembali atau, jika dibeli terpisah, dipasang dengan melakukan prosedur pelepasan dalam urutan sebaliknya.

### <span id="page-6-1"></span>**Alat Bantu yang Disarankan**

Prosedur dalam dokumen ini memerlukan alat bantu sebagai berikut:

- Obeng minus kecil
- Obeng Phillips
- Pencungkil plastik
- Program pembaruan BIOS yang dapat dijalankan dan tersedia di **support.dell.com**

### <span id="page-6-4"></span><span id="page-6-2"></span>**Mematikan Komputer**

#### **PERHATIAN: Agar data tidak hilang, simpan dan tutup semua file yang terbuka, lalu keluar dari semua program yang terbuka sebelum Anda mematikan komputer.**

- **1** Simpan dan tutup semua file yang terbuka, lalu keluar dari semua program yang terbuka.
- **2** Klik Start (Mulai)  $\bigoplus$ , lalu klik Shut Down (Matikan).

Komputer akan dimatikan setelah proses penonaktifan sistem operasi selesai.

**3** Pastikan komputer telah dimatikan. Jika komputer tidak dapat dimatikan secara otomatis saat Anda menonaktifkan sistem operasi, tekan terus tombol daya hingga komputer mati.

#### <span id="page-7-0"></span>**Sebelum Menangani Komponen Internal Komputer**

Gunakan panduan keselamatan berikut untuk membantu melindungi komputer dari kemungkinan kerusakan dan memastikan keselamatan diri Anda.

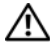

**PERINGATAN: Sebelum menangani komponen internal komputer, baca informasi keselamatan yang diberikan bersama komputer Anda. Untuk informasi tambahan tentang praktik keselamatan terbaik, kunjungi Situs Kesesuaian Peraturan di www.dell.com/regulatory\_compliance.**

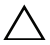

**PERHATIAN: Untuk menghindari sengatan listrik statis, gunakan gelang antistatis atau sentuh permukaan logam yang tidak dicat (seperti konektor pada komputer) secara berkala.**

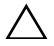

**PERHATIAN: Tangani semua komponen dan kartu dengan hati-hati. Jangan sentuh komponen atau bidang kontak pada kartu. Pegang kartu pada bagian tepinya atau pada bagian logam braket pemasangan. Pegang komponen seperti prosesor pada bagian tepinya, bukan pada pinnya.**

**PERHATIAN: Perbaikan komputer hanya dapat dilakukan oleh teknisi servis resmi. Kerusakan akibat servis yang tidak diizinkan oleh Dell tidak tercakup dalam garansi.**

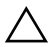

**PERHATIAN: Saat Anda melepas kabel, tarik kabel pada tab penarik atau konektornya, jangan tarik kabel secara langsung. Beberapa kabel memiliki konektor dengan tab pengunci. Jika Anda melepas kabel jenis ini, tekan tab pengunci sebelum melepas kabel tersebut. Saat Anda menarik konektor, pastikan konektor selalu berada dalam posisi lurus agar pin konektor tidak tertekuk. Selain itu, sebelum Anda menyambungkan kabel, pastikan kedua konektor telah diarahkan dan disejajarkan dengan benar.** 

**PERHATIAN: Untuk mencegah kerusakan pada komputer, lakukan langkahlangkah berikut sebelum Anda mulai menangani komponen internal komputer.** 

- **1** Pastikan permukaan tempat Anda bekerja telah bersih dan rata agar penutup komputer tidak tergores.
- **2** Matikan komputer, lihat ["Mematikan Komputer" pada halaman 7](#page-6-2), dan semua perangkat yang terpasang.

**PERHATIAN: Untuk melepas kabel jaringan, lepaskan kabel dari komputer terlebih dulu, lalu lepaskan kabel dari perangkat jaringan.**

- **3** Lepaskan semua kabel telepon atau jaringan dari komputer.
- **4** Tekan dan keluarkan semua kartu yang terpasang dari pembaca kartu media 3-in-1.
- **5** Lepaskan komputer dan semua perangkat yang terpasang dari stopkontak.
- **6** Lepaskan semua perangkat yang terpasang dari komputer.
- **PERHATIAN: Untuk mencegah kerusakan pada papan sistem, lepaskan baterai utama, lihat ["Melepas Baterai" pada halaman 11,](#page-10-2) sebelum menangani komponen internal komputer.**
	- **7** Lepaskan baterai. Lihat ["Melepas Baterai" pada halaman 11.](#page-10-2)
	- **8** Balikkan kembali posisi komputer, buka layar, lalu tekan tombol daya untuk mengardekan papan sistem.

### <span id="page-10-0"></span>**Baterai**

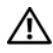

**PERINGATAN: Sebelum menangani komponen internal komputer, baca informasi keselamatan yang diberikan bersama komputer Anda. Untuk informasi tambahan tentang praktik keselamatan terbaik, kunjungi Situs Kesesuaian Peraturan di www.dell.com/regulatory\_compliance.**

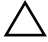

**PERHATIAN: Perbaikan komputer hanya dapat dilakukan oleh teknisi servis resmi. Kerusakan akibat servis yang tidak diizinkan oleh Dell tidak tercakup dalam garansi.**

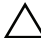

**PERHATIAN: Untuk menghindari sengatan listrik statis, gunakan gelang antistatis atau sentuh permukaan logam yang tidak dicat (seperti konektor pada komputer) secara berkala.**

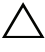

**PERHATIAN: Untuk mencegah kerusakan pada komputer, gunakan hanya baterai yang dirancang khusus untuk komputer Dell ini. Jangan gunakan baterai yang dirancang untuk komputer Dell lainnya.**

#### <span id="page-10-2"></span><span id="page-10-1"></span>**Melepas Baterai**

- **1** Ikuti petunjuk dalam ["Persiapan" pada halaman 7.](#page-6-3)
- **2** Matikan komputer, lalu balik posisinya.
- **3** Geser kait pengunci baterai ke posisi tidak terkunci hingga terdengar bunyi klik.
- **4** Geser dan tahan kait pelepas baterai pada posisi tidak terkunci.
- **5** Geser dan angkat baterai keluar dari tempat baterai.

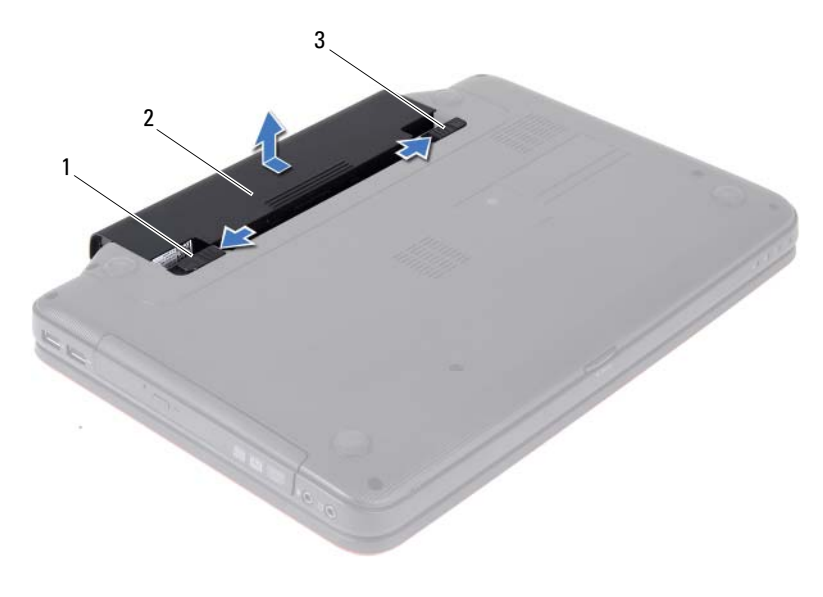

1 kait pelepas baterai 2 baterai

<span id="page-11-1"></span>3 kait pengunci baterai

#### <span id="page-11-0"></span>**Memasang Kembali Baterai**

- **1** Ikuti petunjuk dalam ["Persiapan" pada halaman 7](#page-6-3).
- **2** Dorong baterai ke dalam tempat baterai hingga terdengar bunyi klik.
- **3** Geser kait pengunci baterai ke posisi terkunci.

### <span id="page-12-0"></span>**Keyboard**

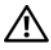

**PERINGATAN: Sebelum menangani komponen internal komputer, baca informasi keselamatan yang diberikan bersama komputer Anda. Untuk informasi tambahan tentang praktik keselamatan terbaik, kunjungi Situs Kesesuaian Peraturan di www.dell.com/regulatory\_compliance.**

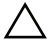

**PERHATIAN: Perbaikan komputer hanya dapat dilakukan oleh teknisi servis resmi. Kerusakan akibat servis yang tidak diizinkan oleh Dell tidak tercakup dalam garansi.**

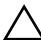

**PERHATIAN: Untuk menghindari sengatan listrik statis, gunakan gelang antistatis atau sentuh permukaan logam yang tidak dicat (seperti konektor pada komputer) secara berkala.**

**PERHATIAN: Untuk mencegah kerusakan pada papan sistem, lepaskan baterai utama, lihat ["Melepas Baterai" pada halaman 11,](#page-10-2) sebelum menangani komponen internal komputer.**

### <span id="page-12-2"></span><span id="page-12-1"></span>**Melepas Keyboard**

- **1** Ikuti petunjuk dalam ["Persiapan" pada halaman 7.](#page-6-3)
- **2** Lepaskan baterai. Lihat ["Melepas Baterai" pada halaman 11.](#page-10-2)

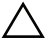

**PERHATIAN: Tombol pada keyboard merupakan komponen yang rapuh, mudah terlepas, dan butuh waktu yang cukup lama untuk memasangnya kembali. Hatihati saat melepas dan menangani keyboard.**

- **3** Balikkan posisi komputer, lalu buka layar sejauh mungkin.
- **4** Dengan menggunakan pencungkil plastik, lepaskan keempat tab yang mengencangkan keyboard ke sandaran tangan, lalu angkat keyboard hingga terlepas dari sandaran tangan.

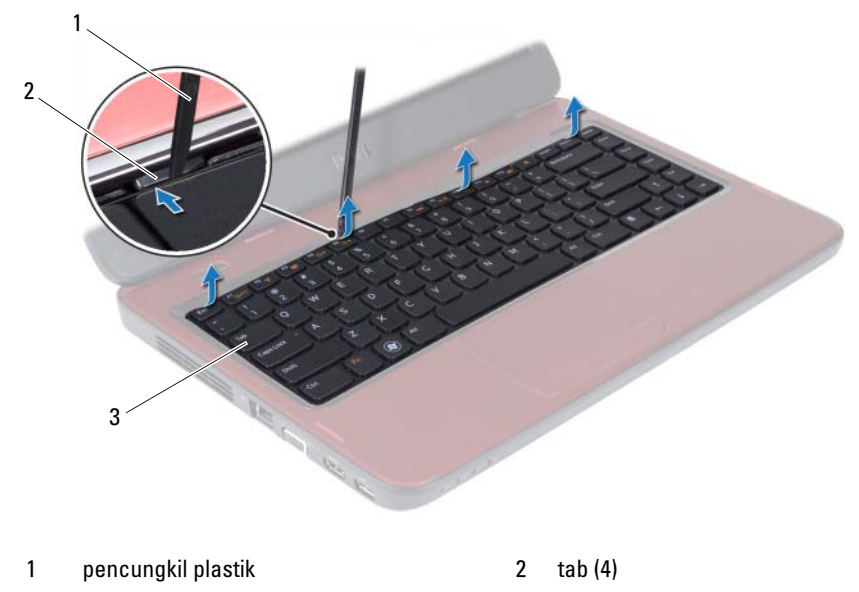

3 keyboard

#### **PERHATIAN: Hati-hati saat melepas dan menangani keyboard. Kelalaian dalam melakukannya dapat mengakibatkan panel layar tergores.**

- **5** Gerakkan keyboard ke arah layar tanpa menariknya dengan kuat.
- **6** Angkat kait konektor yang mengencangkan kabel keyboard ke konektor pada papan sistem, lalu lepaskan kabel keyboard.
- **7** Angkat keyboard dari komputer.

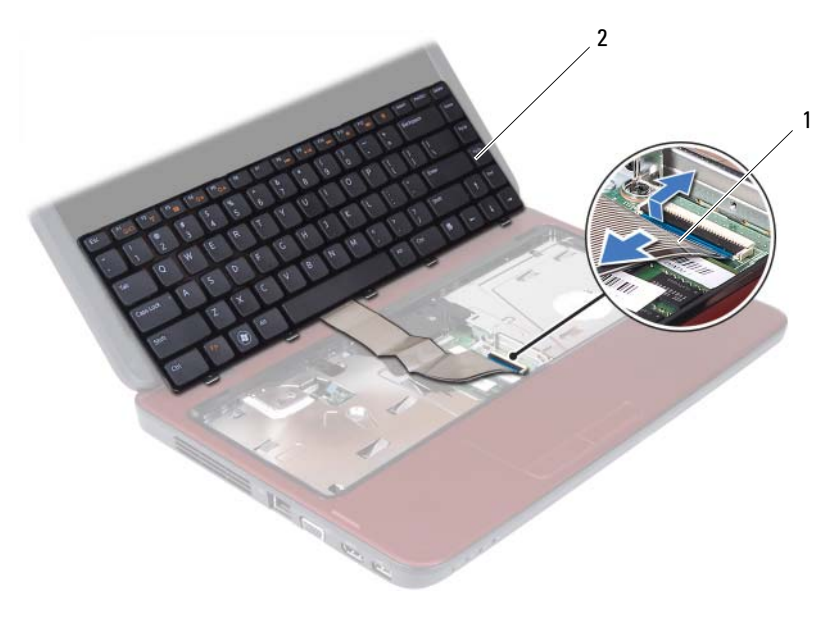

1 kabel keyboard 2 keyboard

#### <span id="page-14-1"></span><span id="page-14-0"></span>**Memasang Kembali Keyboard**

- **1** Ikuti petunjuk dalam ["Persiapan" pada halaman 7.](#page-6-3)
- **2** Dorong kabel keyboard ke dalam konektor pada papan sistem. Tekan kait konektor untuk mengencangkan kabel keyboard ke konektor pada papan sistem.
- **3** Geser tab pada keyboard ke dalam slot pada sandaran tangan.
- **4** Tekan perlahan setiap tepi keyboard untuk mengunci keempat tab yang mengencangkan keyboard.
- **5** Tutup layar, lalu balikkan posisi komputer.
- **6** Pasang kembali baterai. Lihat ["Memasang Kembali Baterai" pada](#page-11-1)  [halaman 12.](#page-11-1)

# <span id="page-16-0"></span>**Modul Memori**

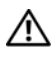

**PERINGATAN: Sebelum menangani komponen internal komputer, baca informasi keselamatan yang diberikan bersama komputer Anda. Untuk informasi tambahan tentang praktik keselamatan terbaik, kunjungi Situs Kesesuaian Peraturan di www.dell.com/regulatory\_compliance.**

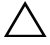

**PERHATIAN: Perbaikan komputer hanya dapat dilakukan oleh teknisi servis resmi. Kerusakan akibat servis yang tidak diizinkan oleh Dell tidak tercakup dalam garansi.**

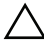

**PERHATIAN: Untuk menghindari sengatan listrik statis, gunakan gelang antistatis atau sentuh permukaan logam yang tidak dicat (seperti konektor pada komputer) secara berkala.**

**PERHATIAN: Untuk mencegah kerusakan pada papan sistem, lepaskan baterai utama, lihat ["Melepas Baterai" pada halaman 11,](#page-10-2) sebelum menangani komponen internal komputer.**

Anda dapat menambah kapasitas memori komputer dengan memasang modul memori pada papan sistem. Untuk informasi tentang jenis memori yang didukung komputer Anda, lihat *Specifications* (Spesifikasi) di **support.dell.com/manuals**.

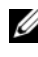

**CATATAN:** Modul memori yang dibeli dari Dell tercakup dalam garansi komputer Anda.

Komputer ini dilengkapi dua soket SODIMM yang dapat diakses pengguna, berlabel DIMM A dan DIMM B, yang dapat diakses dari bagian bawah komputer.

### <span id="page-16-1"></span>**Melepas Modul Memori**

- **1** Ikuti petunjuk dalam ["Persiapan" pada halaman 7.](#page-6-3)
- **2** Lepaskan baterai. Lihat ["Melepas Baterai" pada halaman 11.](#page-10-2)
- **3** Lepaskan keyboard. Lihat ["Melepas Keyboard" pada halaman 13](#page-12-2).

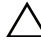

- **PERHATIAN: Untuk mencegah kerusakan pada konektor modul memori, jangan gunakan alat bantu untuk membuka klip pengaman modul memori.**
	- **4** Gunakan ujung jari untuk membuka klip pengaman pada setiap ujung konektor modul memori dengan hati-hati hingga modul keluar.

**5** Lepaskan modul memori dari konektor modul memori.

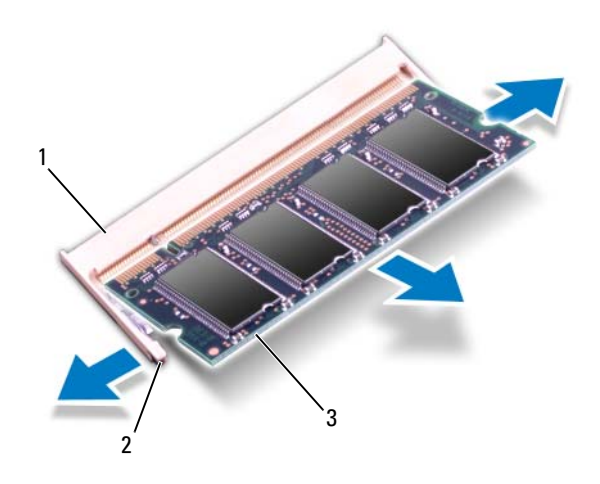

- 1 konektor modul memori 2 klip pengaman (2)
- 3 modul memori

#### <span id="page-17-0"></span>**Memasang Kembali Modul Memori**

- **PERHATIAN: Jika Anda perlu memasang modul memori di kedua konektor, pasang modul memori di konektor berlabel "DIMM A" terlebih dulu sebelum Anda memasang modul memori di konektor berlabel "DIMM B".**
- **1** Ikuti petunjuk dalam ["Persiapan" pada halaman 7](#page-6-3).
- **2** Sejajarkan takik pada modul memori dengan tab pada konektor modul memori.
- **3** Dorong modul memori dengan mantap pada sudut 45 derajat ke dalam slot, lalu tekan modul memori hingga terkunci pada tempatnya. Jika Anda tidak mendengar bunyi klik, lepas modul memori, lalu pasang kembali.

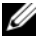

**CATATAN:** Jika modul memori tidak dipasang dengan benar, komputer mungkin tidak dapat menjalankan boot.

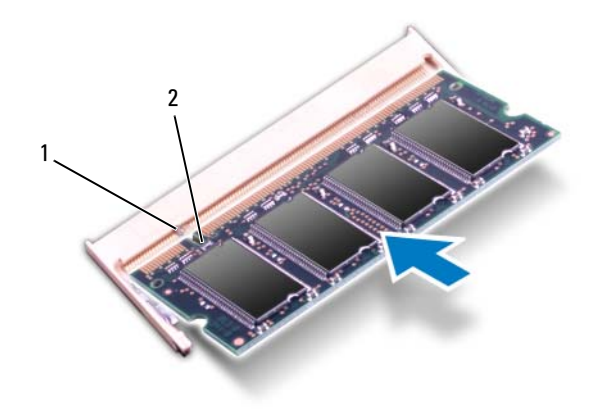

#### 1 tab 2 takik

- **4** Pasang kembali keyboard. Lihat ["Memasang Kembali Keyboard" pada](#page-14-1)  [halaman 15.](#page-14-1)
- **5** Pasang kembali baterai, lihat ["Memasang Kembali Baterai" pada](#page-11-1)  [halaman 12,](#page-11-1) atau sambungkan adaptor AC ke komputer dan stopkontak.
- **6** Hidupkan komputer.

Saat menjalankan boot, komputer akan mendeteksi modul memori dan memperbarui informasi konfigurasi sistem secara otomatis.

Untuk melihat jumlah memori yang terpasang di komputer:

Klik **Start** (Mulai) → **Control Panel** (Panel Kontrol)→ **System and Security** (Sistem dan Keamanan)→ **System**.

# <span id="page-20-0"></span>**Drive Optik**

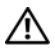

**PERINGATAN: Sebelum menangani komponen internal komputer, baca informasi keselamatan yang diberikan bersama komputer Anda. Untuk informasi tambahan tentang praktik keselamatan terbaik, kunjungi Situs Kesesuaian Peraturan di www.dell.com/regulatory\_compliance.**

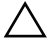

**PERHATIAN: Perbaikan komputer hanya dapat dilakukan oleh teknisi servis resmi. Kerusakan akibat servis yang tidak diizinkan oleh Dell tidak tercakup dalam garansi.**

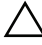

**PERHATIAN: Untuk menghindari sengatan listrik statis, gunakan gelang antistatis atau sentuh permukaan logam yang tidak dicat (seperti konektor pada komputer) secara berkala.**

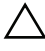

**PERHATIAN: Untuk mencegah kerusakan pada papan sistem, lepaskan baterai utama, lihat ["Melepas Baterai" pada halaman 11,](#page-10-2) sebelum menangani komponen internal komputer.**

### <span id="page-20-1"></span>**Melepas Drive Optik**

- **1** Ikuti petunjuk dalam ["Persiapan" pada halaman 7.](#page-6-3)
- **2** Lepaskan baterai. Lihat ["Melepas Baterai" pada halaman 11.](#page-10-2)
- **3** Lepaskan keyboard. Lihat ["Melepas Keyboard" pada halaman 13](#page-12-2).
- **4** Lepaskan sekrup yang mengencangkan drive optik ke dasar komputer.
- **5** Dengan menggunakan pencungkil plastik, dorong takik pada drive optik untuk melepaskannya dari kompartemen drive optik.
- **6** Dorong drive optik keluar dari kompartemen drive optik.

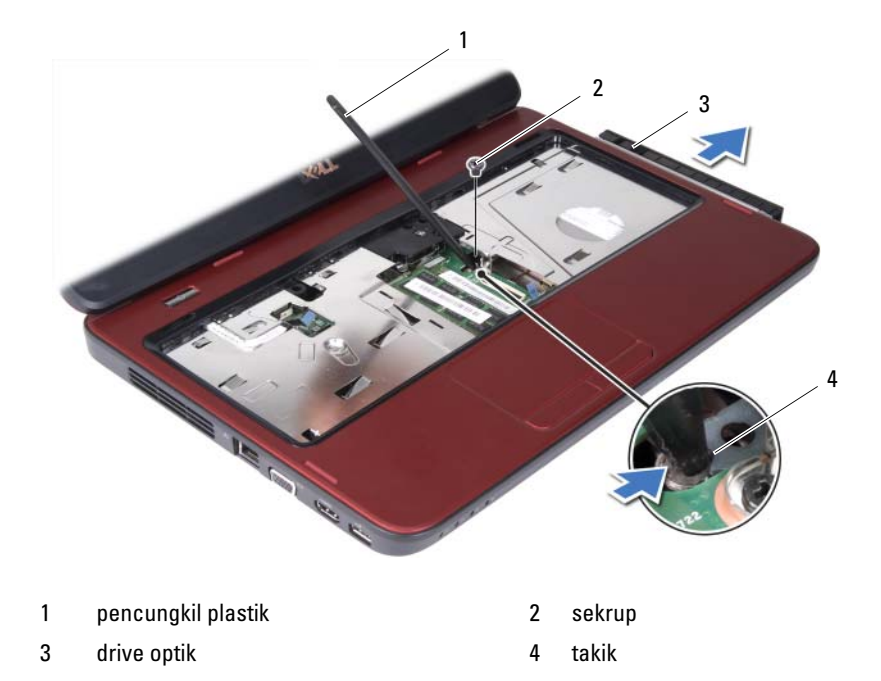

#### <span id="page-21-0"></span>**Memasang Kembali Drive Optik**

- **1** Ikuti petunjuk dalam ["Persiapan" pada halaman 7](#page-6-3).
- **2** Dorong drive optik ke dalam kompartemen drive optik hingga terpasang dengan benar.
- **3** Pasang kembali sekrup yang mengencangkan drive optik ke dasar komputer.
- **4** Pasang kembali keyboard. Lihat ["Memasang Kembali Keyboard" pada](#page-14-1)  [halaman 15.](#page-14-1)
- **5** Pasang kembali baterai. Lihat ["Memasang Kembali Baterai" pada](#page-11-1)  [halaman 12.](#page-11-1)

**PERHATIAN: Sebelum menghidupkan komputer, pasang kembali semua sekrup dan pastikan tidak ada sekrup yang tertinggal di dalam komputer. Kelalaian dalam melakukannya dapat mengakibatkan kerusakan pada komputer.**

### <span id="page-22-0"></span>**Unit Sandaran Tangan**

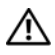

**PERINGATAN: Sebelum menangani komponen internal komputer, baca informasi keselamatan yang diberikan bersama komputer Anda. Untuk informasi tambahan tentang praktik keselamatan terbaik, kunjungi Situs Kesesuaian Peraturan di www.dell.com/regulatory\_compliance.**

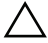

**PERHATIAN: Perbaikan komputer hanya dapat dilakukan oleh teknisi servis resmi. Kerusakan akibat servis yang tidak diizinkan oleh Dell tidak tercakup dalam garansi.**

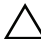

**PERHATIAN: Untuk menghindari sengatan listrik statis, gunakan gelang antistatis atau sentuh permukaan logam yang tidak dicat (seperti konektor pada komputer) secara berkala.**

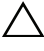

**PERHATIAN: Untuk mencegah kerusakan pada papan sistem, lepaskan baterai utama, lihat ["Melepas Baterai" pada halaman 11,](#page-10-2) sebelum menangani komponen internal komputer.**

### <span id="page-22-3"></span><span id="page-22-1"></span>**Melepas Unit Sandaran Tangan**

- **1** Ikuti petunjuk dalam ["Persiapan" pada halaman 7.](#page-6-3)
- **2** Lepaskan baterai. Lihat ["Melepas Baterai" pada halaman 11.](#page-10-2)
- <span id="page-22-2"></span>**3** Lepaskan kedelapan sekrup yang mengencangkan unit sandaran tangan ke dasar komputer.

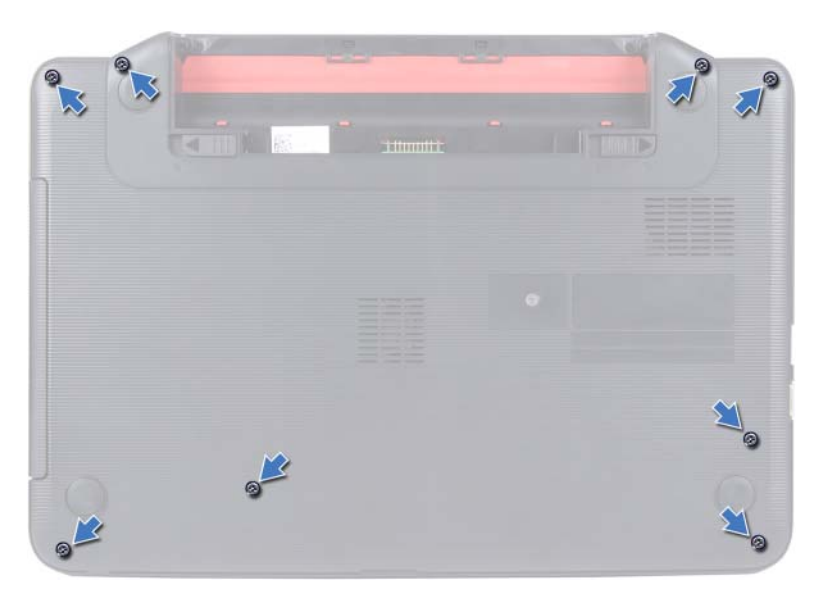

- Lepaskan keyboard. Lihat ["Melepas Keyboard" pada halaman 13](#page-12-2).
- Lepaskan ketiga sekrup pada unit sandaran tangan.

#### **PERHATIAN: Tarik tab plastik di bagian atas konektor agar konektor tidak rusak.**

 Angkat kait konektor yang mengencangkan kabel papan tombol daya dan kabel panel sentuh ke konektor pada papan sistem, lalu lepaskan kabel.

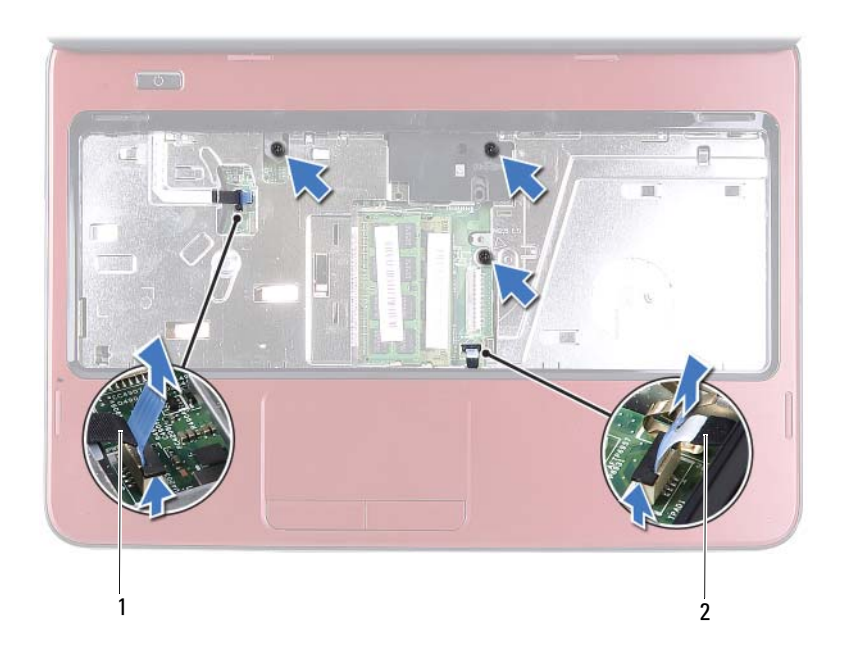

1 kabel papan tombol daya 2 kabel panel sentuh

#### **PERHATIAN: Pisahkan sandaran tangan dari bagian dasar komputer dengan hati-hati agar tidak rusak.**

- **7** Dengan menggunakan pencungkil plastik, buka unit sandaran tangan secara hati-hati, lalu lepaskan dari dasar komputer.
- <span id="page-24-0"></span>**8** Angkat unit sandaran tangan dari dasar komputer.

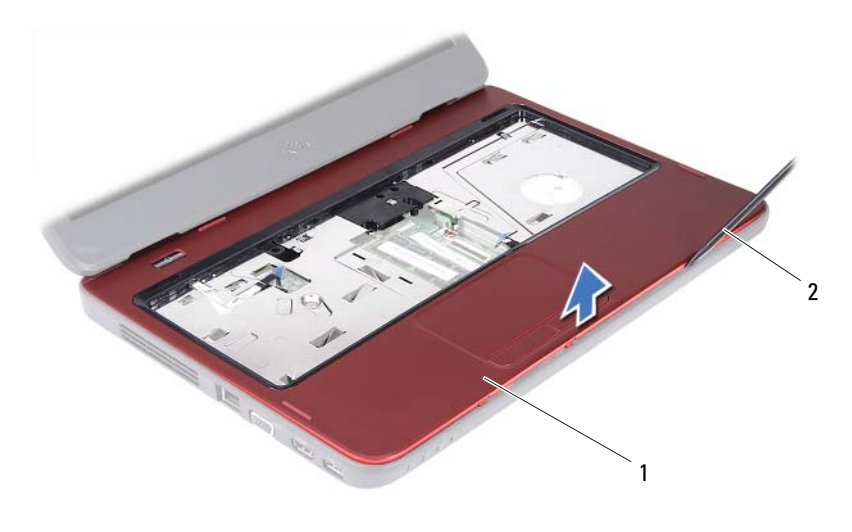

1 unit sandaran tangan 2 pencungkil plastik

**9** Lepaskan papan tombol daya. Lihat ["Melepas Papan Tombol Daya" pada](#page-28-2)  [halaman 29.](#page-28-2)

#### <span id="page-25-3"></span><span id="page-25-0"></span>**Memasang Kembali Unit Sandaran Tangan**

- **1** Ikuti petunjuk dalam ["Persiapan" pada halaman 7](#page-6-3).
- **2** Pasang kembali papan tombol daya. Lihat ["Memasang Kembali Papan](#page-29-1)  [Tombol Daya" pada halaman 30](#page-29-1).
- <span id="page-25-1"></span>**3** Sejajarkan unit sandaran tangan pada dasar komputer, lalu pasang unit sandaran tangan pada tempatnya.
- **4** Dorong kabel panel sentuh dan kabel papan tombol daya ke dalam konektor pada papan sistem, lalu tekan kait konektor untuk mengencangkannya.
- **5** Pasang kembali ketiga sekrup pada unit sandaran tangan.
- **6** Pasang kembali keyboard. Lihat ["Memasang Kembali Keyboard" pada](#page-14-1)  [halaman 15.](#page-14-1)
- <span id="page-25-2"></span>**7** Pasang kembali kedelapan sekrup yang mengencangkan unit sandaran tangan ke dasar komputer.

**8** Pasang kembali baterai. Lihat ["Memasang Kembali Baterai" pada](#page-11-1)  [halaman 12.](#page-11-1)

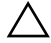

**PERHATIAN: Sebelum menghidupkan komputer, pasang kembali semua sekrup dan pastikan tidak ada sekrup yang tertinggal di dalam komputer. Kelalaian dalam melakukannya dapat mengakibatkan kerusakan pada komputer.**

# <span id="page-28-0"></span>**Papan Tombol Daya**

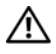

**PERINGATAN: Sebelum menangani komponen internal komputer, baca informasi keselamatan yang diberikan bersama komputer Anda. Untuk informasi tambahan tentang praktik keselamatan terbaik, kunjungi Situs Kesesuaian Peraturan di www.dell.com/regulatory\_compliance.**

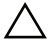

**PERHATIAN: Perbaikan komputer hanya dapat dilakukan oleh teknisi servis resmi. Kerusakan akibat servis yang tidak diizinkan oleh Dell tidak tercakup dalam garansi.**

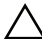

**PERHATIAN: Untuk menghindari sengatan listrik statis, gunakan gelang antistatis atau sentuh permukaan logam yang tidak dicat (seperti konektor pada komputer) secara berkala.**

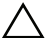

**PERHATIAN: Untuk mencegah kerusakan pada papan sistem, lepaskan baterai utama, lihat ["Melepas Baterai" pada halaman 11,](#page-10-2) sebelum menangani komponen internal komputer.**

### <span id="page-28-2"></span><span id="page-28-1"></span>**Melepas Papan Tombol Daya**

- **1** Ikuti petunjuk dalam ["Persiapan" pada halaman 7.](#page-6-3)
- **2** Lepaskan baterai. Lihat ["Melepas Baterai" pada halaman 11.](#page-10-2)
- **3** Ikuti petunjuk dari [langkah 3](#page-22-2) hingga [langkah 8](#page-24-0) dalam ["Melepas Unit](#page-22-3)  [Sandaran Tangan" pada halaman 23.](#page-22-3)
- **4** Balikkan posisi unit sandaran tangan.
- **5** Geser dan lepaskan kabel papan tombol daya melalui slot pada unit sandaran tangan.
- **6** Lepaskan sekrup yang mengencangkan papan tombol daya ke sandaran tangan.
- **7** Dorong dan lepaskan tab yang mengencangkan papan tombol daya ke sandaran tangan.
- **8** Angkat papan tombol daya beserta kabelnya dari sandaran tangan.

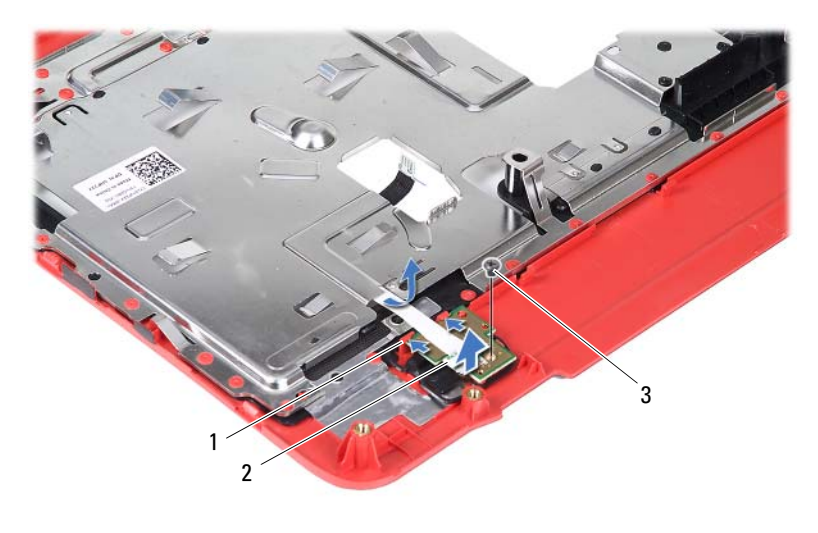

- 
- 1 tab (2) 2 papan tombol daya
- <span id="page-29-1"></span>3 sekrup

#### <span id="page-29-0"></span>**Memasang Kembali Papan Tombol Daya**

- **1** Ikuti petunjuk dalam ["Persiapan" pada halaman 7](#page-6-3).
- **2** Geser papan tombol daya di bawah tab pada sandaran tangan, lalu sejajarkan lubang sekrup pada papan tombol daya dengan lubang sekrup pada sandaran tangan.
- **3** Pasang kembali sekrup yang mengencangkan papan tombol daya ke sandaran tangan.
- **4** Geser kabel papan tombol daya melalui slot pada unit sandaran tangan.
- **5** Balikkan posisi unit sandaran tangan.
- **6** Ikuti petunjuk dari [langkah 3](#page-25-1) hingga [langkah 7](#page-25-2) dalam ["Memasang Kembali](#page-25-3)  [Unit Sandaran Tangan" pada halaman 26.](#page-25-3)
- **7** Pasang kembali baterai. Lihat ["Memasang Kembali Baterai" pada](#page-11-1)  [halaman 12.](#page-11-1)

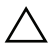

**PERHATIAN: Sebelum menghidupkan komputer, pasang kembali semua sekrup dan pastikan tidak ada sekrup yang tertinggal di dalam komputer. Kelalaian dalam melakukannya dapat mengakibatkan kerusakan pada komputer.**

# <span id="page-32-0"></span>**Hard Drive**

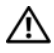

**PERINGATAN: Sebelum menangani komponen internal komputer, baca informasi keselamatan yang diberikan bersama komputer Anda. Untuk informasi tambahan tentang praktik keselamatan terbaik, kunjungi Situs Kesesuaian Peraturan di www.dell.com/regulatory\_compliance.**

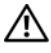

**PERINGATAN: Jika Anda akan melepas hard drive dari komputer saat drive dalam kondisi panas, jangan sentuh rangka logam hard drive.**

**PERHATIAN: Perbaikan komputer hanya dapat dilakukan oleh teknisi servis resmi. Kerusakan akibat servis yang tidak diizinkan oleh Dell tidak tercakup dalam garansi.**

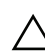

**PERHATIAN: Untuk menghindari sengatan listrik statis, gunakan gelang antistatis atau sentuh permukaan logam yang tidak dicat (seperti konektor pada komputer) secara berkala.**

**PERHATIAN: Untuk mencegah kerusakan pada papan sistem, lepaskan baterai utama, lihat ["Melepas Baterai" pada halaman 11,](#page-10-2) sebelum menangani komponen internal komputer.**

**PERHATIAN: Untuk mencegah hilangnya data, matikan komputer, lihat ["Mematikan Komputer" pada halaman 7](#page-6-4), sebelum Anda melepaskan unit harddrive. Jangan lepaskan hard drive saat komputer dalam kondisi hidup atau berada dalam status Sleep (Tidur).**

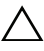

**PERHATIAN: Hard drive merupakan komponen yang sangat rapuh. Tangani hard drive dengan sangat hati-hati.**

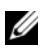

**CATATAN:** Dell tidak menjamin kompatibilitas atau menyediakan dukungan untuk hard drive yang diperoleh dari produsen selain Dell.

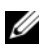

**CATATAN:** Jika Anda akan memasang hard drive dari produsen selain Dell, instal sistem operasi, driver, dan utilitas yang sesuai pada hard drive baru tersebut.

### <span id="page-32-1"></span>**Melepas Hard Drive**

- **1** Ikuti petunjuk dalam ["Persiapan" pada halaman 7.](#page-6-3)
- **2** Lepaskan baterai. Lihat ["Melepas Baterai" pada halaman 11.](#page-10-2)
- Ikuti petunjuk dari [langkah 3](#page-22-2) hingga [langkah 8](#page-24-0) dalam ["Melepas Unit](#page-22-3)  [Sandaran Tangan" pada halaman 23.](#page-22-3)
- Geser unit hard drive ke kiri untuk melepaskannya dari konektor pada papan sistem.
- Angkat unit hard drive dari dasar komputer.

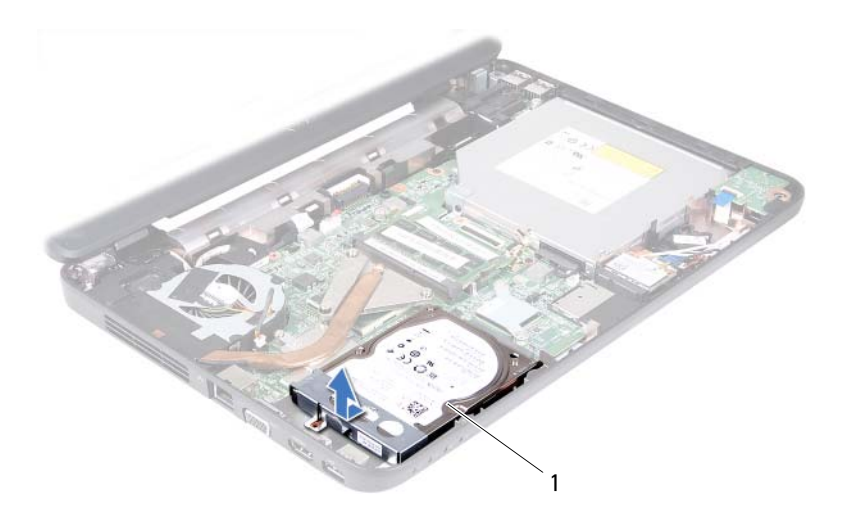

- 1 unit hard drive
- Lepaskan kedua sekrup yang mengencangkan braket hard drive ke hard drive.
- Angkat braket hard drive dari hard drive.

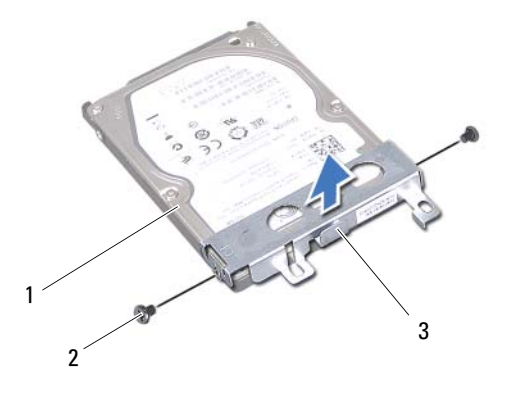

- 1 hard drive 2 sekrup (2)
	-

3 braket hard drive

#### <span id="page-34-0"></span>**Memasang Kembali Hard Drive**

- **1** Ikuti petunjuk dalam ["Persiapan" pada halaman 7.](#page-6-3)
- **2** Keluarkan hard drive baru dari kemasannya.

Simpan kemasan asli untuk menyimpan atau mengirim hard drive.

- **3** Pasang braket hard drive pada hard drive.
- **4** Pasang kembali kedua sekrup yang mengencangkan braket hard drive ke hard drive.
- **5** Pasang unit hard drive pada dasar komputer.
- **6** Dorong unit hard drive ke kanan untuk menyambungkannya ke konektor pada papan sistem.
- **7** Ikuti petunjuk dari [langkah 3](#page-25-1) hingga [langkah 7](#page-25-2) dalam ["Memasang Kembali](#page-25-3)  [Unit Sandaran Tangan" pada halaman 26.](#page-25-3)
- **8** Pasang kembali baterai. Lihat ["Memasang Kembali Baterai" pada](#page-11-1)  [halaman 12.](#page-11-1)

**PERHATIAN: Sebelum menghidupkan komputer, pasang kembali semua sekrup dan pastikan tidak ada sekrup yang tertinggal di dalam komputer. Kelalaian dalam melakukannya dapat mengakibatkan kerusakan pada komputer.**
# **Mini-Card Nirkabel**

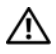

**PERINGATAN: Sebelum menangani komponen internal komputer, baca informasi keselamatan yang diberikan bersama komputer Anda. Untuk informasi tambahan tentang praktik keselamatan terbaik, kunjungi Situs Kesesuaian Peraturan di www.dell.com/regulatory\_compliance.**

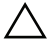

**PERHATIAN: Perbaikan komputer hanya dapat dilakukan oleh teknisi servis resmi. Kerusakan akibat servis yang tidak diizinkan oleh Dell tidak tercakup dalam garansi.**

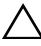

**PERHATIAN: Untuk menghindari sengatan listrik statis, gunakan gelang antistatis atau sentuh permukaan logam yang tidak dicat (seperti konektor pada komputer) secara berkala.**

**PERHATIAN: Untuk mencegah kerusakan pada papan sistem, lepaskan baterai utama, lihat ["Melepas Baterai" pada halaman 11,](#page-10-0) sebelum menangani komponen internal komputer.**

**CATATAN:** Dell tidak menjamin kompatibilitas atau menyediakan dukungan untuk Mini-Card yang diperoleh dari produsen selain Dell.

Jika Anda memesan Mini-Card nirkabel bersama komputer, maka kartu tersebut akan dipasang pada komputer.

Komputer ini dilengkapi satu slot Mini-Card untuk kartu WLAN (Jaringan Area Lokal Nirkabel)/Bluetooth combo.

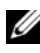

**CATATAN:** Tergantung pada konfigurasi komputer saat dijual, Mini-Card mungkin telah atau belum dipasang pada slot Mini-Card.

## <span id="page-36-0"></span>**Melepas Mini-Card**

- **1** Ikuti petunjuk dalam ["Persiapan" pada halaman 7.](#page-6-0)
- **2** Lepaskan baterai. Lihat ["Melepas Baterai" pada halaman 11.](#page-10-0)
- **3** Ikuti petunjuk dari [langkah 3](#page-22-0) hingga [langkah 8](#page-24-0) dalam ["Melepas Unit](#page-22-1)  [Sandaran Tangan" pada halaman 23.](#page-22-1)
- **4** Lepaskan kabel antena dari Mini-Card.
- **5** Dorong dan lepaskan tab yang mengencangkan Mini-Card ke konektor pada papan sistem.

## **6** Angkat Mini-Card keluar dari konektor pada papan sistem.

**PERHATIAN: Saat Mini-Card tidak dipasang di komputer, simpan Mini-Card dalam kemasan pelindung antistatis. Untuk informasi lebih lanjut, lihat "Perlindungan Terhadap Pelepasan Muatan Listrik Statis" dalam informasi keselamatan yang diberikan bersama komputer.**

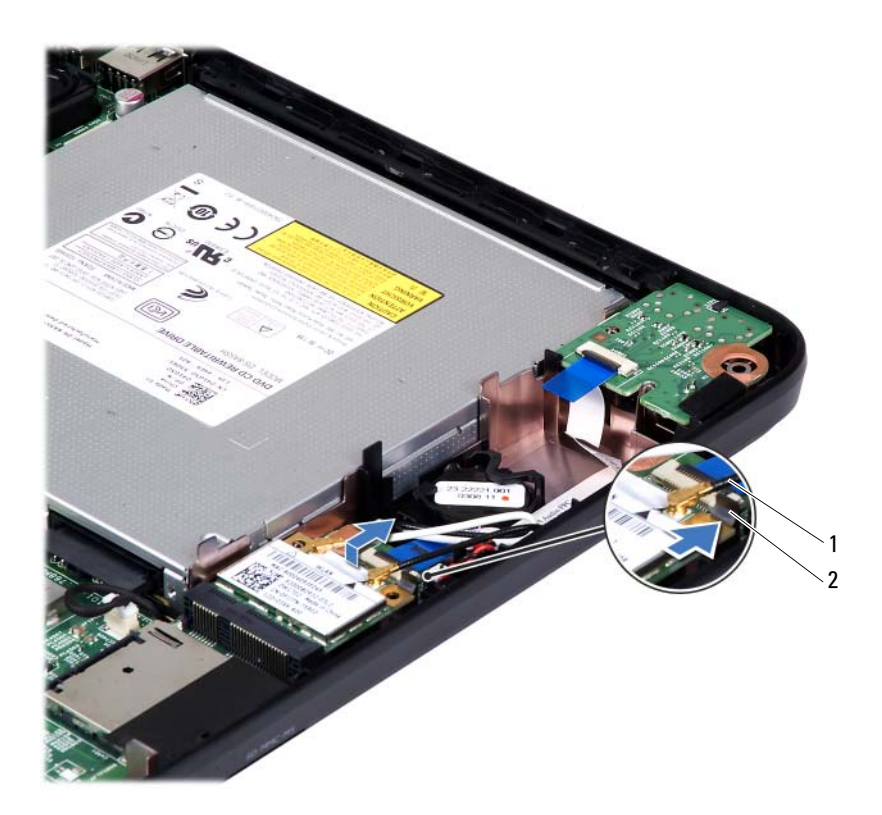

1 kabel antena Mini-Card (2) 2 tab

## <span id="page-37-0"></span>**Memasang Kembali Mini-Card**

- **1** Ikuti petunjuk dalam ["Persiapan" pada halaman 7](#page-6-0).
- **2** Keluarkan Mini-Card baru dari kemasannya.

**PERHATIAN: Gunakan tekanan yang pelan dan mantap untuk memasang kartu pada tempatnya. Konektor dapat rusak jika Anda menggunakan tenaga yang berlebihan.**

**PERHATIAN: Konektor dirancang khusus untuk memastikan pemasangan yang benar. Jika Anda merasa bahwa kartu tertahan, periksa konektor pada kartu dan papan sistem, lalu sejajarkan ulang kartu.**

### **PERHATIAN: Untuk mencegah kerusakan pada Mini-Card, jangan letakkan kabel di bawah kartu.**

- **3** Masukkan konektor Mini-Card pada sudut 45 derajat ke konektor pada papan sistem.
- **4** Tekan ujung lain Mini-Card hingga Mini-Card terkunci pada tempatnya.
- **5** Sambungkan kabel antena yang sesuai ke Mini-Card yang dipasang. Tabel berikut menginformasikan skema warna kabel antena untuk Mini-Card yang didukung oleh komputer.

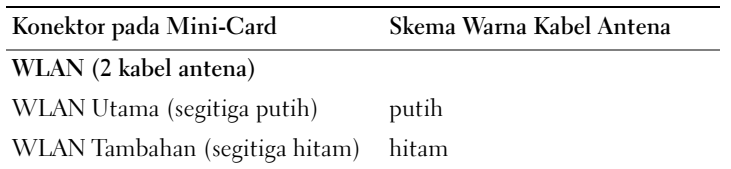

- **6** Ikuti petunjuk dari [langkah 3](#page-25-0) hingga [langkah 7](#page-25-1) dalam ["Memasang Kembali](#page-25-2)  [Unit Sandaran Tangan" pada halaman 26.](#page-25-2)
- **7** Pasang kembali baterai. Lihat ["Memasang Kembali Baterai" pada](#page-11-0)  [halaman 12.](#page-11-0)

### **PERHATIAN: Sebelum menghidupkan komputer, pasang kembali semua sekrup dan pastikan tidak ada sekrup yang tertinggal di dalam komputer. Kelalaian dalam melakukannya dapat mengakibatkan kerusakan pada komputer.**

**8** Instal driver dan utilitas untuk komputer Anda jika diperlukan.

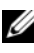

**CATATAN:** Jika Anda memasang Mini-Card dari produsen selain Dell, instal driver dan utilitas yang sesuai.

# **Papan Audio**

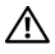

**PERINGATAN: Sebelum menangani komponen internal komputer, baca informasi keselamatan yang diberikan bersama komputer Anda. Untuk informasi tambahan tentang praktik keselamatan terbaik, kunjungi Situs Kesesuaian Peraturan di www.dell.com/regulatory\_compliance.**

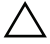

**PERHATIAN: Untuk menghindari sengatan listrik statis, gunakan gelang antistatis atau sentuh permukaan logam yang tidak dicat (seperti konektor pada komputer) secara berkala.**

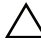

**PERHATIAN: Perbaikan komputer hanya dapat dilakukan oleh teknisi servis resmi. Kerusakan akibat servis yang tidak diizinkan oleh Dell tidak tercakup dalam garansi.**

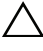

**PERHATIAN: Untuk mencegah kerusakan pada papan sistem, lepaskan baterai utama, lihat ["Melepas Baterai" pada halaman 11,](#page-10-0) sebelum menangani komponen internal komputer.**

## **Melepas Papan Audio**

- **1** Ikuti petunjuk dalam ["Persiapan" pada halaman 7.](#page-6-0)
- **2** Lepaskan baterai. Lihat ["Melepas Baterai" pada halaman 11.](#page-10-0)
- **3** Ikuti petunjuk dari [langkah 3](#page-22-0) hingga [langkah 8](#page-24-0) dalam ["Melepas Unit](#page-22-1)  [Sandaran Tangan" pada halaman 23.](#page-22-1)
- **4** Lepaskan kabel antena Mini-Card dari konektor pada Mini-Card. Lihat ["Melepas Mini-Card" pada halaman 37](#page-36-0).
- **5** Angkat kait konektor yang mengencangkan kabel papan audio ke konektor pada papan sistem, lalu lepaskan kabel papan audio.
- **6** Dorong dan lepaskan tab yang mengencangkan papan audio ke dasar komputer.
- **7** Angkat papan audio dari dasar komputer.

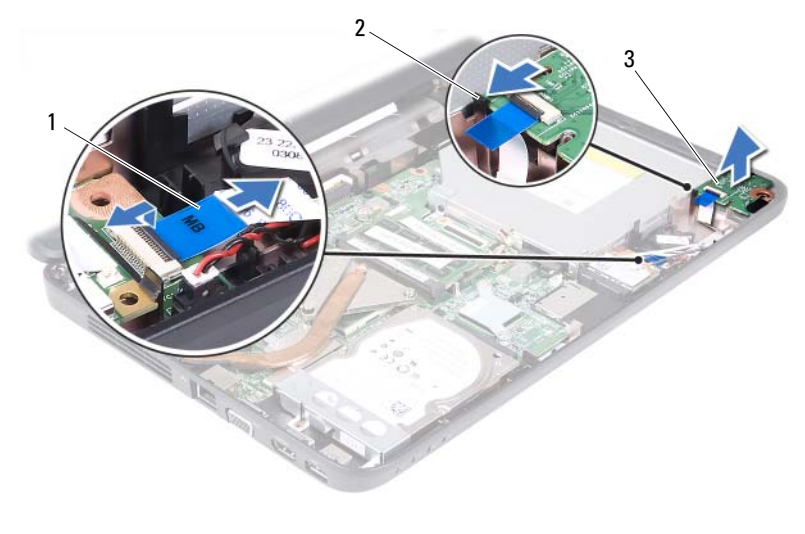

1 kabel papan audio 2 tab

3 papan audio

## **Memasang Kembali Papan Audio**

- **1** Ikuti petunjuk dalam ["Persiapan" pada halaman 7](#page-6-0).
- **2** Gunakan tiang penyelaras di dasar komputer untuk meletakkan papan audio, lalu tekan papan audio hingga terkunci pada tempatnya.
- **3** Dorong kabel papan audio ke dalam konektor pada papan sistem. Tekan kait konektor untuk mengencangkan kabel papan audio ke konektor pada papan sistem.
- **4** Sambungkan kabel antena Mini-Card ke konektor pada Mini-Card. Lihat ["Memasang Kembali Mini-Card" pada halaman 38](#page-37-0).
- **5** Ikuti petunjuk dari [langkah 3](#page-25-0) hingga [langkah 7](#page-25-1) dalam ["Memasang Kembali](#page-25-2)  [Unit Sandaran Tangan" pada halaman 26.](#page-25-2)
- **6** Pasang kembali baterai. Lihat ["Memasang Kembali Baterai" pada](#page-11-0)  [halaman 12.](#page-11-0)

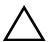

# **Baterai Sel Koin**

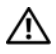

**PERINGATAN: Sebelum menangani komponen internal komputer, baca informasi keselamatan yang diberikan bersama komputer Anda. Untuk informasi tambahan tentang praktik keselamatan terbaik, kunjungi Situs Kesesuaian Peraturan di www.dell.com/regulatory\_compliance.**

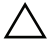

**PERHATIAN: Perbaikan komputer hanya dapat dilakukan oleh teknisi servis resmi. Kerusakan akibat servis yang tidak diizinkan oleh Dell tidak tercakup dalam garansi.**

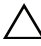

**PERHATIAN: Untuk menghindari sengatan listrik statis, gunakan gelang antistatis atau sentuh permukaan logam yang tidak dicat (seperti konektor pada komputer) secara berkala.**

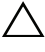

**PERHATIAN: Untuk mencegah kerusakan pada papan sistem, lepaskan baterai utama, lihat ["Melepas Baterai" pada halaman 11,](#page-10-0) sebelum menangani komponen internal komputer.**

## **Melepas Baterai Sel Koin**

- **1** Ikuti petunjuk dalam ["Persiapan" pada halaman 7.](#page-6-0)
- **2** Lepaskan baterai. Lihat ["Melepas Baterai" pada halaman 11.](#page-10-0)
- **3** Ikuti petunjuk dari [langkah 3](#page-22-0) hingga [langkah 8](#page-24-0) dalam ["Melepas Unit](#page-22-1)  [Sandaran Tangan" pada halaman 23.](#page-22-1)

Untuk Inspiron 14-N4050:

- **a** Angkat kait konektor yang mengencangkan kabel papan audio ke konektor pada papan sistem, lalu lepaskan kabel papan audio.
- **b** Lepaskan kabel baterai sel koin dari konektor pada papan sistem.
- **c** Lepaskan baterai sel koin dari soket baterai di dasar komputer.

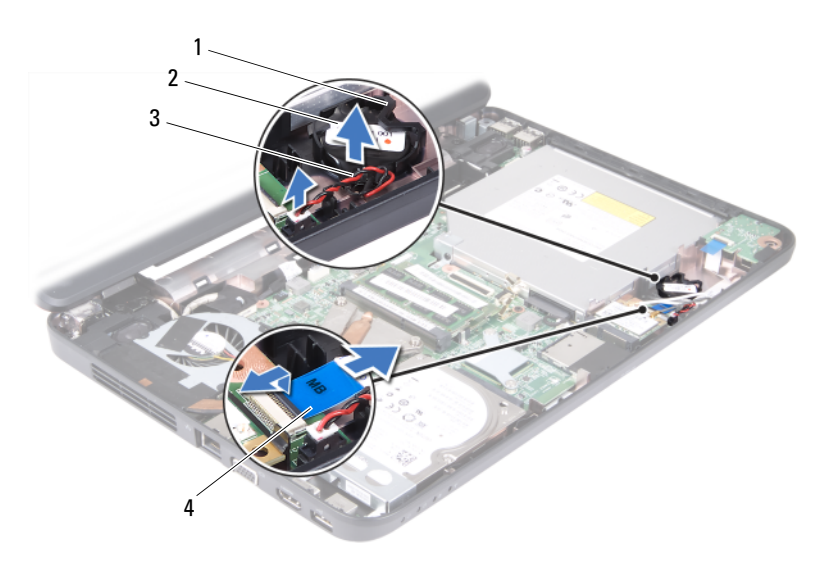

- 1 soket baterai 2 baterai sel koin
	-
- 3 kabel baterai sel koin 4 kabel papan audio
- 

Untuk Inspiron M4040:

- **a** Dengan menggunakan pencungkil plastik, lepaskan baterai sel koin secara perlahan dari soket baterai pada papan sistem.
- **b** Angkat baterai sel koin dari soket baterai pada papan sistem.

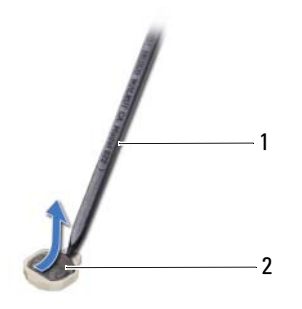

1 pencungkil plastik 2 baterai sel koin

# **Memasang Kembali Baterai Sel Koin**

**1** Ikuti petunjuk dalam ["Persiapan" pada halaman 7.](#page-6-0)

Untuk Inspiron M4040:

Dengan sisi positif berada di atas, pasang baterai sel koin ke dalam soket baterai pada papan sistem.

Untuk Inspiron 14-N4050:

- **a** Dorong baterai sel koin ke dalam soket baterai di dasar komputer.
- **b** Sambungkan kabel baterai sel koin ke konektor pada papan sistem.
- **c** Dorong kabel papan audio ke dalam konektor pada papan sistem. Tekan kait konektor untuk mengencangkan kabel papan audio ke konektor pada papan sistem.
- **2** Ikuti petunjuk dari [langkah 3](#page-25-0) hingga [langkah 7](#page-25-1) dalam ["Memasang Kembali](#page-25-2)  [Unit Sandaran Tangan" pada halaman 26.](#page-25-2)
- **3** Pasang kembali baterai. Lihat ["Memasang Kembali Baterai" pada](#page-11-0)  [halaman 12.](#page-11-0)

# **Papan USB**

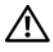

**PERINGATAN: Sebelum menangani komponen internal komputer, baca informasi keselamatan yang diberikan bersama komputer Anda. Untuk informasi tambahan tentang praktik keselamatan terbaik, kunjungi Situs Kesesuaian Peraturan di www.dell.com/regulatory\_compliance.** 

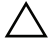

**PERHATIAN: Untuk menghindari sengatan listrik statis, gunakan gelang antistatis atau sentuh permukaan logam yang tidak dicat secara berkala.**

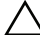

**PERHATIAN: Perbaikan komputer hanya dapat dilakukan oleh teknisi servis resmi. Kerusakan akibat servis yang tidak diizinkan oleh Dell tidak tercakup dalam garansi.**

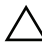

**PERHATIAN: Untuk mencegah kerusakan pada papan sistem, lepaskan baterai utama, lihat ["Melepas Baterai" pada halaman 11,](#page-10-0) sebelum menangani komponen internal komputer.**

# <span id="page-48-0"></span>**Melepas Papan USB**

- **1** Ikuti prosedur dalam ["Persiapan" pada halaman 7](#page-6-0).
- **2** Lepaskan baterai. Lihat ["Melepas Baterai" pada halaman 11.](#page-10-0)
- **3** Ikuti petunjuk dari [langkah 3](#page-22-0) hingga [langkah 8](#page-24-0) dalam ["Melepas Unit](#page-22-1)  [Sandaran Tangan" pada halaman 23.](#page-22-1)
- **4** Lepaskan drive optik. Lihat ["Melepas Drive Optik" pada halaman 21](#page-20-0).
- **5** Angkat kait konektor yang mengencangkan kabel papan USB ke konektor pada papan sistem, lalu lepaskan kabel papan USB.
- **6** Lepaskan sekrup yang mengencangkan papan USB ke dasar komputer.
- **7** Angkat papan USB dengan posisi miring, lalu lepaskan konektor pada papan USB dari slot di dasar komputer.

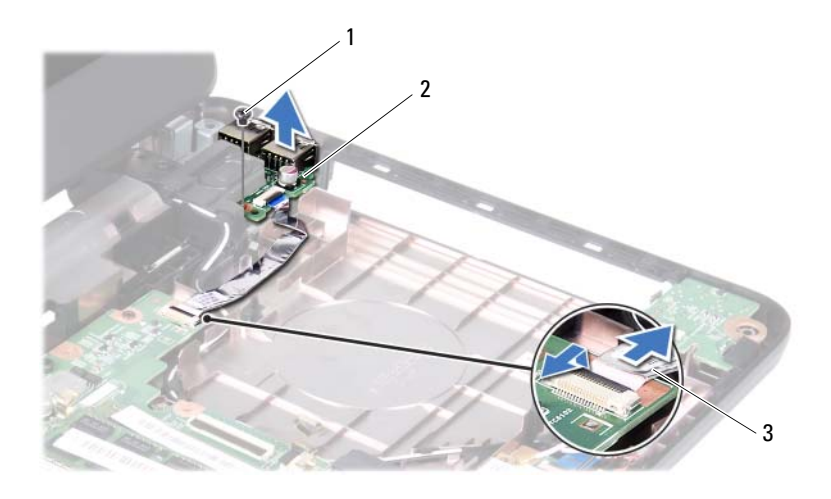

- 
- 1 sekrup 2 papan USB
- 3 kabel papan USB

## <span id="page-49-0"></span>**Memasang Kembali Papan USB**

- **1** Ikuti prosedur dalam ["Persiapan" pada halaman 7](#page-6-0).
- **2** Geser konektor pada papan USB ke dalam slot di dasar komputer, lalu sejajarkan lubang sekrup pada papan USB dengan lubang sekrup di dasar komputer.
- **3** Pasang kembali sekrup yang mengencangkan papan USB ke dasar komputer.
- **4** Dorong kabel papan USB ke dalam konektor pada papan sistem. Tekan kait konektor untuk mengencangkan kabel papan USB ke konektor pada papan sistem.
- **5** Pasang kembali drive optik. Lihat ["Memasang Kembali Drive Optik" pada](#page-21-0)  [halaman 22.](#page-21-0)
- **6** Ikuti petunjuk dari [langkah 3](#page-25-0) hingga [langkah 7](#page-25-1) dalam ["Memasang Kembali](#page-25-2)  [Unit Sandaran Tangan" pada halaman 26.](#page-25-2)
- **7** Pasang kembali baterai. Lihat ["Memasang Kembali Baterai" pada](#page-11-0)  [halaman 12.](#page-11-0)

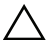

# **Unit Pendingin Termal**

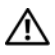

**PERINGATAN: Sebelum menangani komponen internal komputer, baca informasi keselamatan yang diberikan bersama komputer Anda. Untuk informasi tambahan tentang praktik keselamatan terbaik, kunjungi Situs Kesesuaian Peraturan di www.dell.com/regulatory\_compliance.**

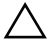

**PERHATIAN: Perbaikan komputer hanya dapat dilakukan oleh teknisi servis resmi. Kerusakan akibat servis yang tidak diizinkan oleh Dell tidak tercakup dalam garansi.**

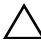

**PERHATIAN: Untuk menghindari sengatan listrik statis, gunakan gelang antistatis atau sentuh permukaan logam yang tidak dicat (seperti konektor pada komputer) secara berkala.**

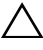

**PERHATIAN: Untuk mencegah kerusakan pada papan sistem, lepaskan baterai utama, lihat ["Melepas Baterai" pada halaman 11,](#page-10-0) sebelum menangani komponen internal komputer.**

**CATATAN:** Tergantung pada pilihan yang Anda tetapkan saat membeli komputer, lokasi kabel kipas dan dimensi unit pendingin termal dapat beragam.

# <span id="page-52-0"></span>**Melepas Unit Pendingin Termal**

- **1** Ikuti petunjuk dalam ["Persiapan" pada halaman 7.](#page-6-0)
- **2** Lepaskan baterai. Lihat ["Melepas Baterai" pada halaman 11.](#page-10-0)
- **3** Ikuti petunjuk dari [langkah 3](#page-22-0) hingga [langkah 8](#page-24-0) dalam ["Melepas Unit](#page-22-1)  [Sandaran Tangan" pada halaman 23.](#page-22-1)
- **4** Lepaskan kabel kipas dari konektor pada papan sistem.
- **5** Secara berurutan (ditunjukkan pada unit pendingin termal), longgarkan keempat sekrup penahan yang mengencangkan unit pendingin termal ke papan sistem.
- **6** Angkat unit pendingin termal dari komputer.

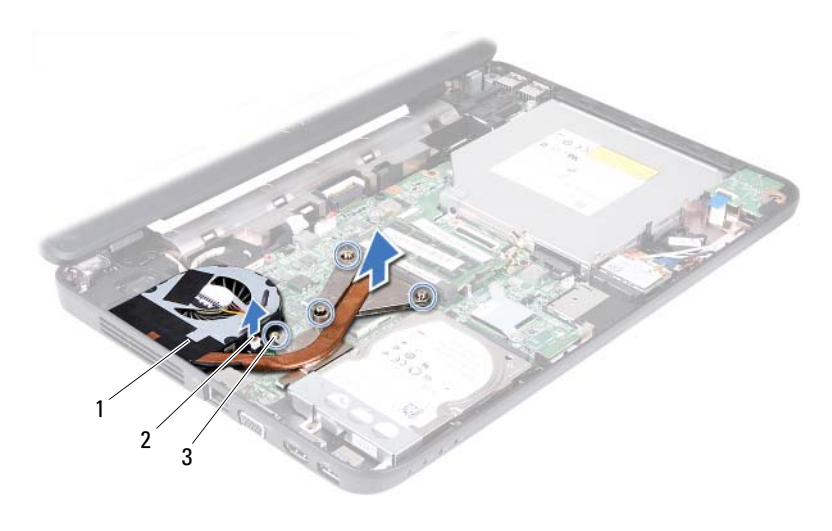

1 unit pendingin termal 2 kabel kipas

3 sekrup penahan (4)

## <span id="page-53-0"></span>**Memasang Kembali Unit Pendingin Termal**

- **1** Ikuti petunjuk dalam ["Persiapan" pada halaman 7](#page-6-0).
- **2** Sejajarkan keempat sekrup penahan pada unit pendingin termal dengan lubang sekrup pada papan sistem, lalu kencangkan sekrup secara berurutan (ditunjukkan pada unit pendingin termal).
- **3** Sambungkan kabel kipas ke konektor pada papan sistem.
- **4** Ikuti petunjuk dari [langkah 3](#page-25-0) hingga [langkah 7](#page-25-1) dalam ["Memasang Kembali](#page-25-2)  [Unit Sandaran Tangan" pada halaman 26.](#page-25-2)
- **5** Pasang kembali baterai. Lihat ["Memasang Kembali Baterai" pada](#page-11-0)  [halaman 12.](#page-11-0)

# **Modul Prosesor (Hanya untuk Inspiron 14-N4050)**

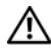

**PERINGATAN: Sebelum menangani komponen internal komputer, baca informasi keselamatan yang diberikan bersama komputer Anda. Untuk informasi tambahan tentang praktik keselamatan terbaik, kunjungi Situs Kesesuaian Peraturan di www.dell.com/regulatory\_compliance.**

**PERHATIAN: Perbaikan komputer hanya dapat dilakukan oleh teknisi servis resmi. Kerusakan akibat servis yang tidak diizinkan oleh Dell tidak tercakup dalam garansi.**

**PERHATIAN: Untuk menghindari sengatan listrik statis, gunakan gelang antistatis atau sentuh permukaan logam yang tidak dicat (seperti konektor pada komputer) secara berkala.**

**PERHATIAN: Untuk mencegah kerusakan pada papan sistem, lepaskan baterai utama, lihat ["Melepas Baterai" pada halaman 11,](#page-10-0) sebelum menangani komponen internal komputer.**

**PERHATIAN: Tangani semua komponen dan kartu dengan memegang bagian tepinya dan jangan sentuh pin serta bidang kontaknya.**

## **Melepas Modul Prosesor**

- **1** Ikuti petunjuk dalam ["Persiapan" pada halaman 7.](#page-6-0)
- **2** Lepaskan baterai. Lihat ["Melepas Baterai" pada halaman 11.](#page-10-0)
- **3** Ikuti petunjuk dari [langkah 3](#page-22-0) hingga [langkah 8](#page-24-0) dalam ["Melepas Unit](#page-22-1)  [Sandaran Tangan" pada halaman 23.](#page-22-1)
- **4** Lepaskan unit pendingin termal. Lihat ["Melepas Unit Pendingin Termal"](#page-52-0)  [pada halaman 53.](#page-52-0)
- **5** Untuk melonggarkan konektor ZIF, gunakan obeng minus kecil untuk memutar sekrup konektor ZIF berlawanan arah jarum jam hingga sekrup terhenti.

**PERHATIAN: Untuk memastikan pendinginan maksimum pada prosesor, jangan sentuh bidang transfer panas pada unit pendingin termal prosesor. Minyak pada kulit dapat menurunkan kemampuan mentransfer panas pada panel termal.**

**PERHATIAN: Sewaktu melepaskan modul prosesor, tarik modul secara tegak lurus. Lakukan dengan hati-hati agar pin pada modul prosesor tidak tertekuk.**

**6** Angkat modul prosesor dari konektor ZIF.

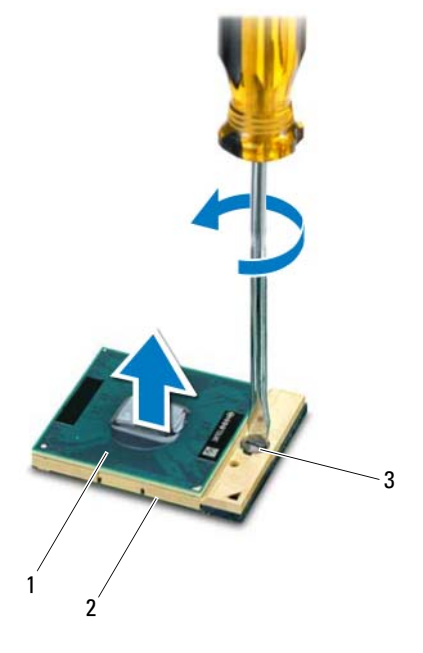

1 modul prosesor 2 konektor ZIF

3 sekrup konektor ZIF

## **Memasang Kembali Modul Prosesor**

- **1** Ikuti petunjuk dalam ["Persiapan" pada halaman 7](#page-6-0).
- **CATATAN:** Jika Anda memasang prosesor baru, unit pendingin termal baru yang dilengkapi panel termal terintegrasi atau panel termal baru akan diberikan bersama dokumentasi yang menjelaskan tentang cara pemasangan yang benar.

**2** Sejajarkan sudut pin 1 modul prosesor dengan sudut pin 1 konektor ZIF, lalu masukkan modul prosesor.

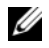

### **CATATAN:** Sudut pin 1 modul prosesor memiliki segitiga yang sejajar dengan segitiga pada sudut pin 1 konektor ZIF.

Bila modul prosesor dipasang dengan benar, keempat sudut akan berada sejajar pada ketinggian yang sama. Jika satu atau beberapa sudut modul lebih tinggi daripada sudut lainnya, berarti modul tidak dipasang dengan benar.

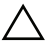

### **PERHATIAN: Untuk mencegah kerusakan pada prosesor, pegang obeng dengan posisi tegak lurus terhadap prosesor saat memutar sekrup.**

- **3** Kencangkan konektor ZIF dengan memutar sekrup searah jarum jam untuk mengencangkan modul prosesor pada papan sistem.
- **4** Pasang kembali unit pendingin termal. Lihat ["Memasang Kembali Unit](#page-53-0)  [Pendingin Termal" pada halaman 54.](#page-53-0)
- **5** Ikuti petunjuk dari [langkah 3](#page-25-0) hingga [langkah 7](#page-25-1) dalam ["Memasang Kembali](#page-25-2)  [Unit Sandaran Tangan" pada halaman 26.](#page-25-2)
- **6** Pasang kembali baterai. Lihat ["Memasang Kembali Baterai" pada](#page-11-0)  [halaman 12.](#page-11-0)

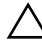

# **Penutup Engsel**

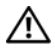

**PERINGATAN: Sebelum menangani komponen internal komputer, baca informasi keselamatan yang diberikan bersama komputer Anda. Untuk informasi tambahan tentang praktik keselamatan terbaik, kunjungi Situs Kesesuaian Peraturan di www.dell.com/regulatory\_compliance.** 

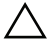

**PERHATIAN: Perbaikan komputer hanya dapat dilakukan oleh teknisi servis resmi. Kerusakan akibat servis yang tidak diizinkan oleh Dell tidak tercakup dalam garansi.**

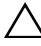

**PERHATIAN: Untuk menghindari sengatan listrik statis, gunakan gelang antistatis atau sentuh permukaan logam yang tidak dicat (seperti konektor pada komputer) secara berkala.**

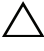

**PERHATIAN: Untuk mencegah kerusakan pada papan sistem, lepaskan baterai utama, lihat ["Melepas Baterai" pada halaman 11,](#page-10-0) sebelum menangani komponen internal komputer.**

## <span id="page-58-0"></span>**Melepas Penutup Engsel**

- **1** Ikuti petunjuk dalam ["Persiapan" pada halaman 7.](#page-6-0)
- **2** Lepaskan baterai. Lihat ["Melepas Baterai" pada halaman 11.](#page-10-0)
- **3** Lepaskan kedua sekrup yang mengencangkan penutup engsel ke dasar komputer.

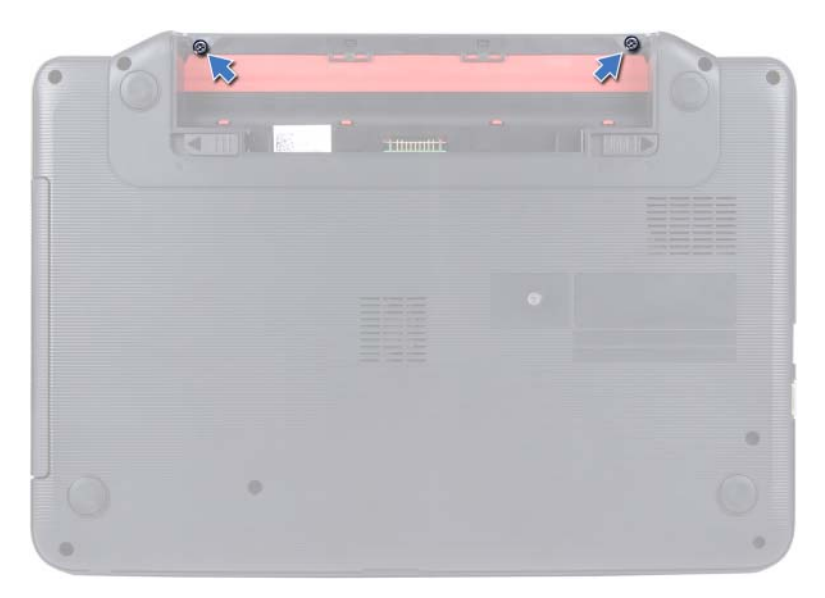

- Balikkan posisi komputer.
- Angkat penutup engsel dari dasar komputer.

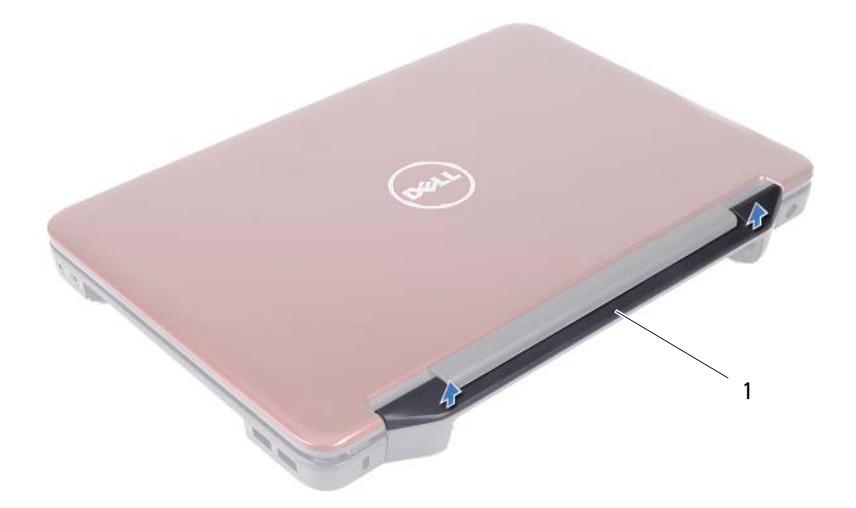

<span id="page-60-0"></span>1 penutup engsel

## **Memasang Kembali Penutup Engsel**

- **1** Ikuti petunjuk dalam ["Persiapan" pada halaman 7.](#page-6-0)
- **2** Sejajarkan tab pada penutup engsel dengan slot di dasar komputer, lalu pasang penutup engsel pada tempatnya.
- **3** Balikkan posisi komputer.
- **4** Pasang kembali kedua sekrup yang mengencangkan penutup engsel ke dasar komputer.
- **5** Pasang kembali baterai. Lihat ["Memasang Kembali Baterai" pada](#page-11-0)  [halaman 12.](#page-11-0)

# **Layar**

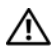

**PERINGATAN: Sebelum menangani komponen internal komputer, baca informasi keselamatan yang diberikan bersama komputer Anda. Untuk informasi tambahan tentang praktik keselamatan terbaik, kunjungi Situs Kesesuaian Peraturan di www.dell.com/regulatory\_compliance.**

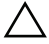

**PERHATIAN: Perbaikan komputer hanya dapat dilakukan oleh teknisi servis resmi. Kerusakan akibat servis yang tidak diizinkan oleh Dell tidak tercakup dalam garansi.**

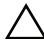

**PERHATIAN: Untuk menghindari sengatan listrik statis, gunakan gelang antistatis atau sentuh permukaan logam yang tidak dicat (seperti konektor pada komputer) secara berkala.**

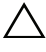

**PERHATIAN: Untuk mencegah kerusakan pada papan sistem, lepaskan baterai utama, lihat ["Melepas Baterai" pada halaman 11,](#page-10-0) sebelum menangani komponen internal komputer.**

# **Unit Layar**

## <span id="page-62-0"></span>**Melepas Unit Layar**

- **1** Ikuti petunjuk dalam ["Persiapan" pada halaman 7.](#page-6-0)
- **2** Lepaskan baterai. Lihat ["Melepas Baterai" pada halaman 11.](#page-10-0)
- **3** Ikuti petunjuk dari [langkah 3](#page-22-0) hingga [langkah 8](#page-24-0) dalam ["Melepas Unit](#page-22-1)  [Sandaran Tangan" pada halaman 23.](#page-22-1)
- **4** Lepaskan drive optik. Lihat ["Melepas Drive Optik" pada halaman 21](#page-20-0).
- **5** Lepaskan papan USB. Lihat ["Melepas Papan USB" pada halaman 49.](#page-48-0)
- **6** Lepaskan penutup engsel. Lihat ["Melepas Penutup Engsel" pada](#page-58-0)  [halaman 59.](#page-58-0)
- **7** Lepaskan kabel layar dari konektor pada papan sistem.
- **8** Lepaskan kabel antena Mini-Card dari konektor pada Mini-Card.
- **9** Catat perutean kabel layar dan kabel antena Mini-Card, lalu lepaskan kabel tersebut dari pemandu perutean.

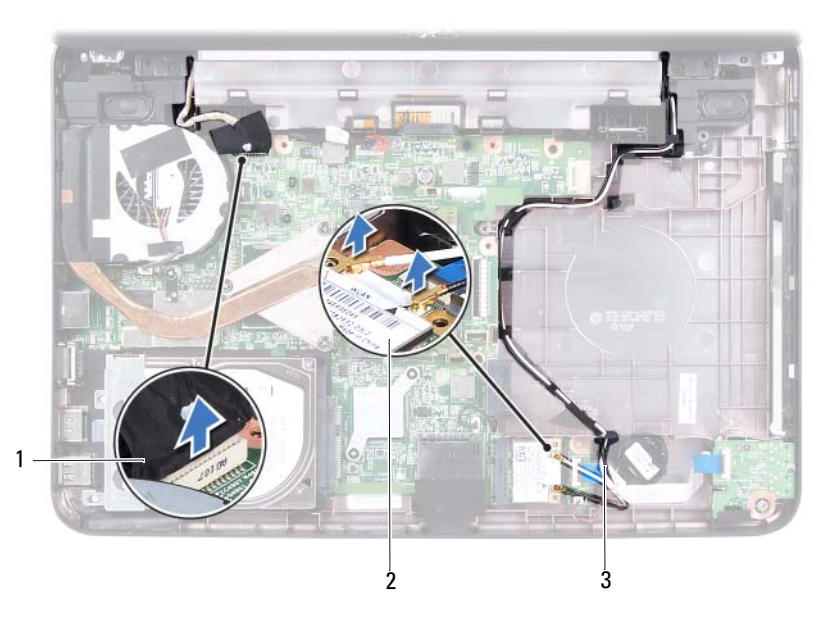

1 kabel layar 2 Mini-Card

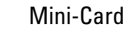

- 3 kabel antena Mini-Card
- Lepaskan kedua sekrup yang mengencangkan unit layar ke dasar komputer.
- Angkat dan lepaskan unit layar dari dasar komputer.

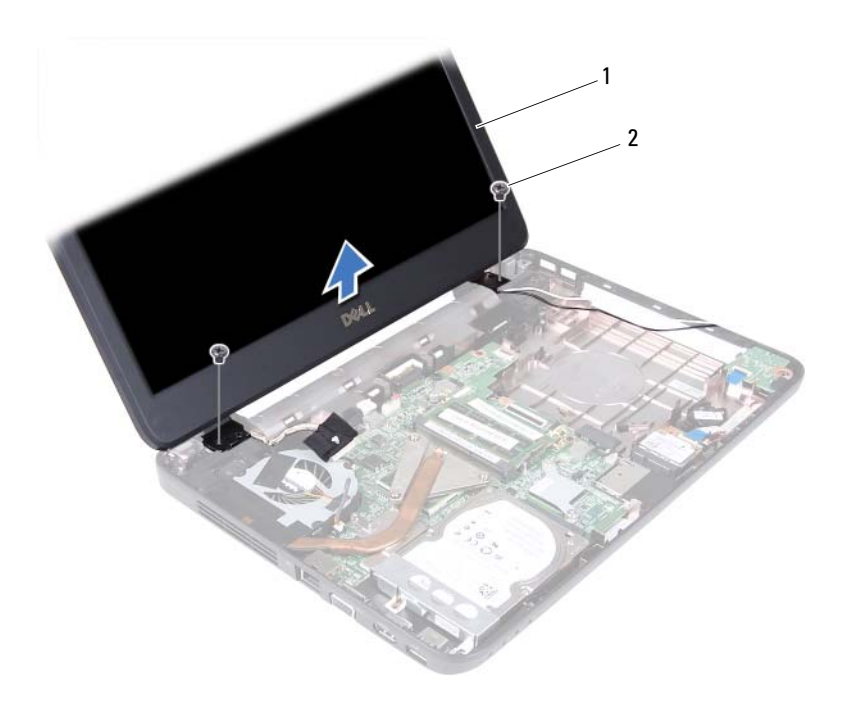

1 unit layar 2 sekrup (2)

## <span id="page-64-0"></span>**Memasang Kembali Unit Layar**

- **1** Ikuti petunjuk dalam ["Persiapan" pada halaman 7.](#page-6-0)
- **2** Letakkan unit layar pada posisinya, lalu pasang kembali kedua sekrup yang mengencangkan unit layar ke dasar komputer.
- **3** Rutekan kabel layar dan kabel antena Mini-Card melalui pemandu perutean.
- **4** Sambungkan kabel layar ke konektor pada papan sistem.
- **5** Sambungkan kabel antena Mini-Card ke Mini-Card.
- **6** Pasang kembali penutup engsel. Lihat ["Memasang Kembali Penutup Engsel"](#page-60-0)  [pada halaman 61](#page-60-0).
- **7** Pasang kembali papan USB. Lihat ["Memasang Kembali Papan USB" pada](#page-49-0)  [halaman 50.](#page-49-0)
- **8** Pasang kembali drive optik. Lihat ["Memasang Kembali Drive Optik" pada](#page-21-0)  [halaman 22.](#page-21-0)
- **9** Ikuti petunjuk dari [langkah 3](#page-25-0) hingga [langkah 7](#page-25-1) dalam ["Memasang Kembali](#page-25-2)  [Unit Sandaran Tangan" pada halaman 26.](#page-25-2)
- **10** Pasang kembali baterai. Lihat ["Memasang Kembali Baterai" pada](#page-11-0)  [halaman 12.](#page-11-0)
- **PERHATIAN: Sebelum menghidupkan komputer, pasang kembali semua sekrup dan pastikan tidak ada sekrup yang tertinggal di dalam komputer. Kelalaian dalam melakukannya dapat mengakibatkan kerusakan pada komputer.**

## **Bezel Layar**

## <span id="page-65-0"></span>**Melepas Bezel Layar**

- **1** Ikuti petunjuk dalam ["Persiapan" pada halaman 7](#page-6-0).
- **2** Lepaskan unit layar. Lihat ["Melepas Unit Layar" pada halaman 63.](#page-62-0)
- **PERHATIAN: Bezel layar merupakan komponen yang sangat rapuh. Lepaskan bezel layar dengan hati-hati agar bezel tidak rusak.**
	- **3** Dengan menggunakan ujung jari, cungkil tepi bagian dalam bezel layar secara hati-hati.
	- **4** Lepaskan bezel layar.

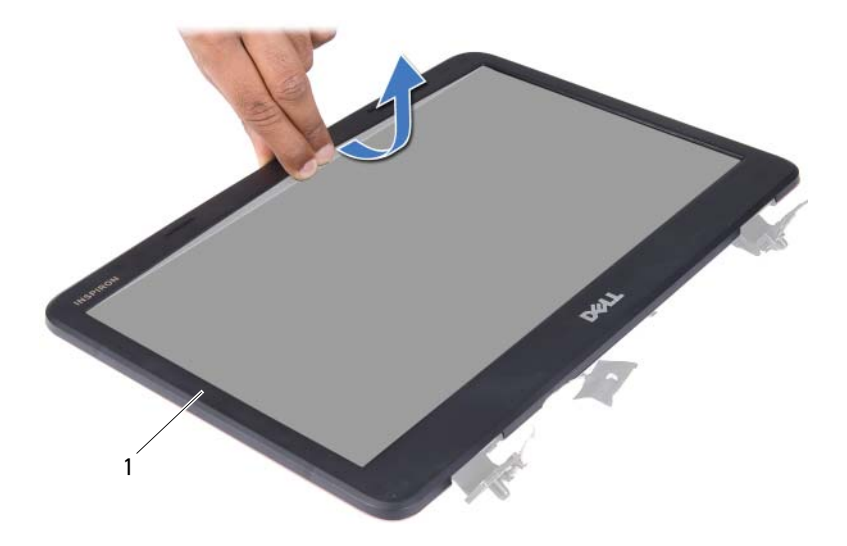

1 bezel layar

### <span id="page-66-0"></span>**Memasang Kembali Bezel Layar**

- **1** Ikuti petunjuk dalam ["Persiapan" pada halaman 7.](#page-6-0)
- **2** Sejajarkan ulang bezel layar dengan panel layar, lalu pasang pada tempatnya secara perlahan.
- **3** Pasang kembali unit layar. Lihat ["Memasang Kembali Unit Layar" pada](#page-64-0)  [halaman 65.](#page-64-0)
- **PERHATIAN: Sebelum menghidupkan komputer, pasang kembali semua sekrup dan pastikan tidak ada sekrup yang tertinggal di dalam komputer. Kelalaian dalam melakukannya dapat mengakibatkan kerusakan pada komputer.**

## **Panel Layar**

### **Melepas Panel Layar**

- **1** Ikuti petunjuk dalam ["Persiapan" pada halaman 7.](#page-6-0)
- **2** Lepaskan unit layar. Lihat ["Melepas Unit Layar" pada halaman 63](#page-62-0).
- **3** Lepaskan bezel layar. Lihat ["Melepas Bezel Layar" pada halaman 66](#page-65-0).
- Lepaskan kabel kamera dari konektor pada modul kamera. Lihat ["Melepas](#page-72-0)  [Modul Kamera" pada halaman 73.](#page-72-0)
- Catat perutean kabel layar dan kabel antena Mini-Card, lalu lepaskan kabel tersebut dari pemandu perutean pada engsel layar.
- Lepaskan keenam sekrup yang mengencangkan panel layar ke penutup layar.

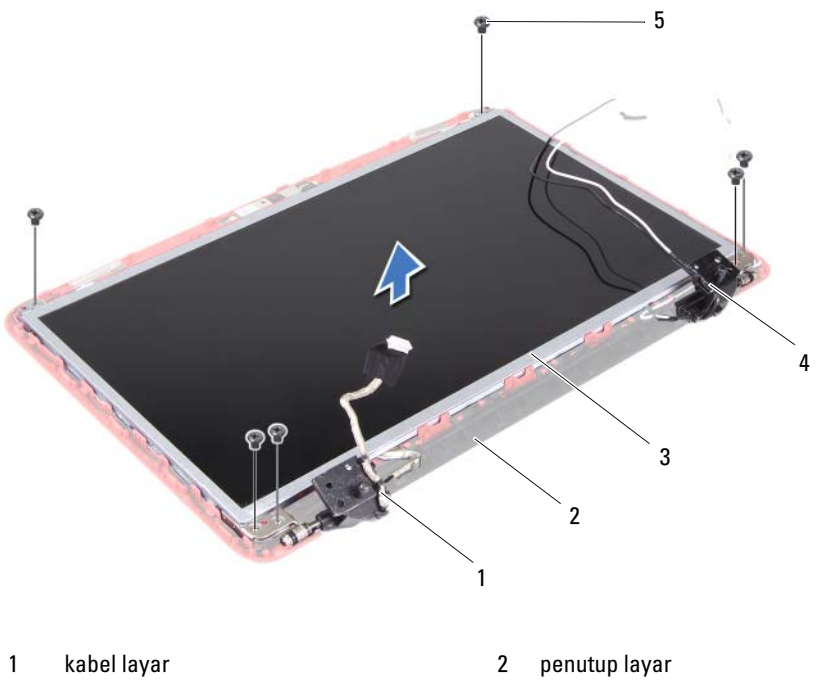

- 
- 3 panel layar 1988 and 1988 and 1989 and 1989 and 1989 and 1989 and 1989 and 1989 and 1989 and 1989 and 1988 and 198
- 5 sekrup (6)
- Angkat panel layar dari penutup layar.
- Lepaskan keempat sekrup (dua sekrup di setiap sisi) yang mengencangkan braket panel layar ke panel layar.

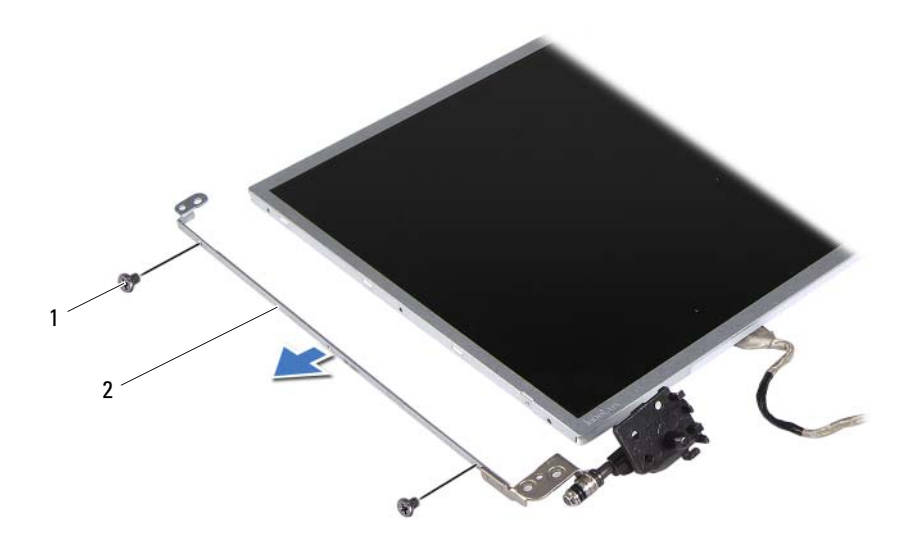

1 sekrup (4) 2 braket panel layar (2)

- **9** Balikkan posisi panel layar, lalu letakkan pada permukaan yang bersih.
- **10** Buka dan angkat perekat yang mengencangkan kabel layar ke konektor papan layar, lalu lepaskan kabel layar.
- **11** Catat perutean kabel layar, lalu lepaskan kabel dari bagian belakang panel layar.

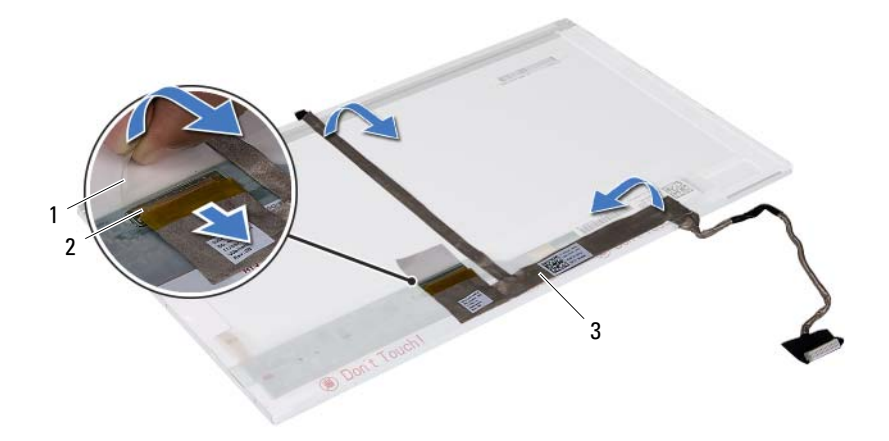

- 
- 1 perekat 2 konektor papan layar
- 3 kabel layar

### **Memasang Kembali Panel Layar**

- **1** Ikuti petunjuk dalam ["Persiapan" pada halaman 7](#page-6-0).
- **2** Sambungkan kabel layar ke bagian belakang panel layar.
- **3** Sambungkan kabel layar ke konektor papan layar, lalu kencangkan dengan perekat.
- **4** Balikkan kembali posisi panel layar.
- **5** Sejajarkan lubang sekrup pada braket panel layar dengan lubang sekrup pada panel layar, lalu pasang kembali keempat sekrup tersebut (dua di setiap sisi).
- **6** Sejajarkan lubang sekrup pada panel layar dengan lubang sekrup pada penutup layar, lalu pasang kembali keenam sekrup tersebut.
- **7** Rutekan kabel layar dan kabel antena Mini-Card melalui pemandu perutean pada engsel layar.
- **8** Sambungkan kabel kamera ke konektor pada modul kamera. Lihat ["Memasang Kembali Modul Kamera" pada halaman 74.](#page-73-0)
- **9** Pasang kembali bezel layar. Lihat ["Memasang Kembali Bezel Layar" pada](#page-66-0)  [halaman 67.](#page-66-0)

**10** Pasang kembali unit layar. Lihat ["Memasang Kembali Unit Layar" pada](#page-64-0)  [halaman 65.](#page-64-0)

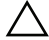
# **Modul Kamera**

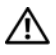

**PERINGATAN: Sebelum menangani komponen internal komputer, baca informasi keselamatan yang diberikan bersama komputer Anda. Untuk informasi tambahan tentang praktik keselamatan terbaik, kunjungi Situs Kesesuaian Peraturan di www.dell.com/regulatory\_compliance.**

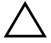

**PERHATIAN: Perbaikan komputer hanya dapat dilakukan oleh teknisi servis resmi. Kerusakan akibat servis yang tidak diizinkan oleh Dell tidak tercakup dalam garansi.**

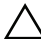

**PERHATIAN: Untuk menghindari sengatan listrik statis, gunakan gelang antistatis atau sentuh permukaan logam yang tidak dicat (seperti konektor pada komputer) secara berkala.**

**PERHATIAN: Untuk mencegah kerusakan pada papan sistem, lepaskan baterai utama, lihat ["Melepas Baterai" pada halaman 11,](#page-10-0) sebelum menangani komponen internal komputer.**

## **Melepas Modul Kamera**

- **1** Ikuti petunjuk dalam ["Persiapan" pada halaman 7.](#page-6-0)
- **2** Lepaskan baterai. Lihat ["Melepas Baterai" pada halaman 11.](#page-10-0)
- **3** Ikuti petunjuk dari [langkah 3](#page-22-0) hingga [langkah 8](#page-24-0) dalam ["Melepas Unit](#page-22-1)  [Sandaran Tangan" pada halaman 23.](#page-22-1)
- **4** Lepaskan drive optik. Lihat ["Melepas Drive Optik" pada halaman 21](#page-20-0).
- **5** Lepaskan papan USB. Lihat ["Melepas Papan USB" pada halaman 49.](#page-48-0)
- **6** Lepaskan penutup engsel. Lihat ["Melepas Penutup Engsel" pada](#page-58-0)  [halaman 59.](#page-58-0)
- **7** Lepaskan unit layar. Lihat ["Melepas Unit Layar" pada halaman 63](#page-62-0).
- **8** Lepaskan bezel layar. Lihat ["Melepas Bezel Layar" pada halaman 66](#page-65-0).
- **9** Lepaskan kabel kamera dari konektor pada modul kamera.
- **10** Lepaskan tab yang mengencangkan modul kamera ke penutup layar, lalu angkat modul kamera dari penutup layar.

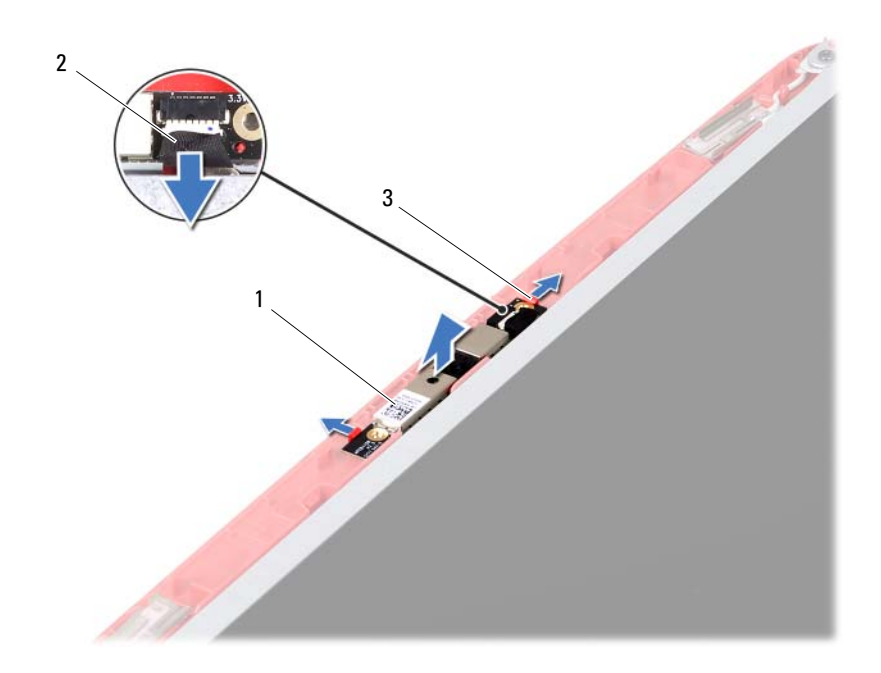

- 1 modul kamera 2 kabel kamera
	-

3 tab (2)

## **Memasang Kembali Modul Kamera**

- **1** Ikuti petunjuk dalam ["Persiapan" pada halaman 7](#page-6-0).
- **2** Sambungkan kabel kamera ke konektor pada modul kamera.
- **3** Gunakan tiang penyelaras pada penutup layar untuk meletakkan modul kamera di posisi yang sesuai, lalu pasang modul kamera pada tempatnya.
- **4** Pasang kembali bezel layar. Lihat ["Memasang Kembali Bezel Layar" pada](#page-66-0)  [halaman 67.](#page-66-0)
- **5** Pasang kembali unit layar. Lihat ["Memasang Kembali Unit Layar" pada](#page-64-0)  [halaman 65.](#page-64-0)
- **6** Pasang kembali penutup engsel. Lihat ["Memasang Kembali Penutup Engsel"](#page-60-0)  [pada halaman 61.](#page-60-0)
- **7** Pasang kembali papan USB. Lihat ["Memasang Kembali Papan USB" pada](#page-49-0)  [halaman 50.](#page-49-0)
- **8** Pasang kembali drive optik. Lihat ["Memasang Kembali Drive Optik" pada](#page-21-0)  [halaman 22.](#page-21-0)
- **9** Ikuti petunjuk dari [langkah 3](#page-25-0) hingga [langkah 7](#page-25-1) dalam ["Memasang Kembali](#page-25-2)  [Unit Sandaran Tangan" pada halaman 26.](#page-25-2)
- **10** Pasang kembali baterai. Lihat ["Memasang Kembali Baterai" pada](#page-11-0)  [halaman 12.](#page-11-0)

**PERHATIAN: Sebelum menghidupkan komputer, pasang kembali semua sekrup dan pastikan tidak ada sekrup yang tertinggal di dalam komputer. Kelalaian dalam melakukannya dapat mengakibatkan kerusakan pada komputer.**

# **Papan Sistem**

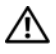

**PERINGATAN: Sebelum menangani komponen internal komputer, baca informasi keselamatan yang diberikan bersama komputer Anda. Untuk informasi tambahan tentang praktik keselamatan terbaik, kunjungi Situs Kesesuaian Peraturan di www.dell.com/regulatory\_compliance.**

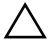

**PERHATIAN: Perbaikan komputer hanya dapat dilakukan oleh teknisi servis resmi. Kerusakan akibat servis yang tidak diizinkan oleh Dell tidak tercakup dalam garansi.**

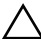

**PERHATIAN: Untuk menghindari sengatan listrik statis, gunakan gelang antistatis atau sentuh permukaan logam yang tidak dicat (seperti konektor pada komputer) secara berkala.**

**PERHATIAN: Untuk mencegah kerusakan pada papan sistem, lepaskan baterai utama, lihat ["Melepas Baterai" pada halaman 11,](#page-10-0) sebelum menangani komponen internal komputer.**

**PERHATIAN: Tangani semua komponen dan kartu dengan memegang bagian tepinya dan jangan sentuh pin serta bidang kontaknya.**

# **Melepas Papan Sistem**

- **1** Ikuti petunjuk dalam ["Persiapan" pada halaman 7.](#page-6-0)
- **2** Tekan dan keluarkan semua kartu yang terpasang dari pembaca kartu media 3-in-1.
- **3** Lepaskan baterai. Lihat ["Melepas Baterai" pada halaman 11.](#page-10-0)
- **4** Lepaskan keyboard. Lihat ["Melepas Keyboard" pada halaman 13](#page-12-0).
- **5** Lepaskan modul memori. Lihat ["Melepas Modul Memori" pada](#page-16-0)  [halaman 17.](#page-16-0)
- **6** Lepaskan drive optik. Lihat ["Melepas Drive Optik" pada halaman 21](#page-20-0).
- **7** Ikuti petunjuk dari [langkah 3](#page-22-0) hingga [langkah 8](#page-24-0) dalam ["Melepas Unit](#page-22-1)  [Sandaran Tangan" pada halaman 23.](#page-22-1)
- **8** Lepaskan Mini-Card. Lihat ["Melepas Mini-Card" pada halaman 37](#page-36-0).
- **9** Ikuti petunjuk dari [langkah 4](#page-33-0) hingga [langkah 5](#page-33-1) dalam ["Melepas Hard](#page-32-0)  [Drive" pada halaman 33.](#page-32-0)
- **10** Lepaskan unit pendingin termal. Lihat ["Melepas Unit Pendingin Termal"](#page-52-0)  [pada halaman 53](#page-52-0).
- **11** Lepaskan prosesor. Lihat ["Melepas Modul Prosesor" pada halaman 55](#page-54-0).
- **12** Lepaskan semua kabel layar, speaker, papan audio, papan USB, baterai sel koin, dan adaptor AC dari konektor pada papan sistem.

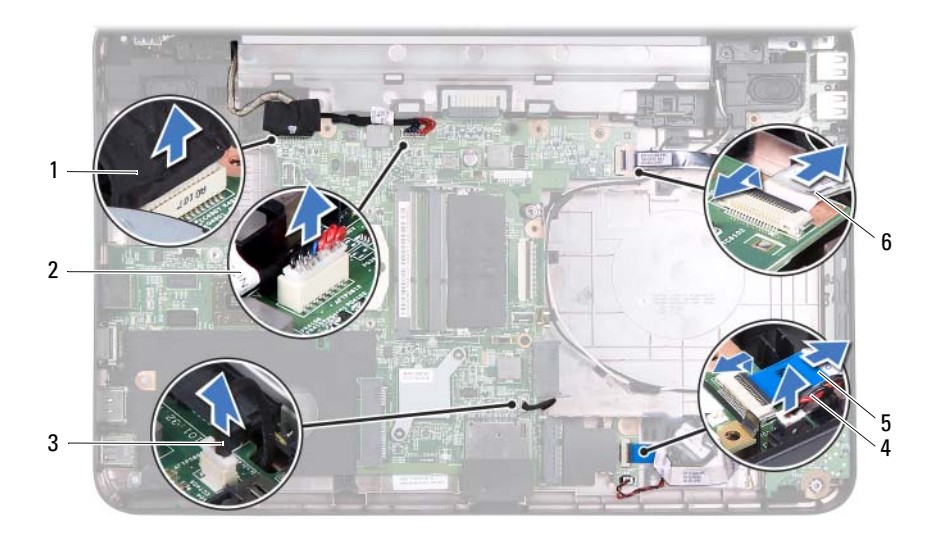

- 
- 
- 5 kabel papan audio 6 kabel papan USB
- 1 kabel layar 2 kabel adaptor AC
- 3 kabel speaker 4 kabel baterai sel koin
	-
- **13** Lepaskan kedua sekrup yang mengencangkan papan sistem ke dasar komputer.
- **14** Angkat papan sistem dengan posisi miring, lalu lepaskan konektor pada papan sistem dari slot di dasar komputer.

**CATATAN:** Tergantung pada pilihan yang Anda tetapkan saat membeli komputer, dimensi papan sistem dan lokasi komponen papan sistem dapat beragam.

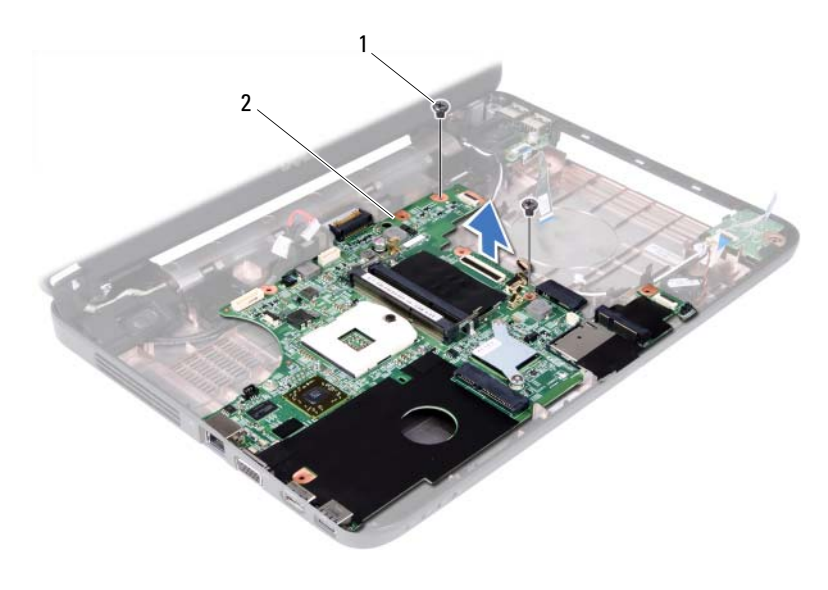

1 sekrup (2) 2 papan sistem

## **Memasang Kembali Papan Sistem**

- **1** Ikuti petunjuk dalam ["Persiapan" pada halaman 7.](#page-6-0)
- **2** Dorong konektor pada papan sistem ke dalam slot di dasar komputer.
- **3** Pasang kembali kedua sekrup yang mengencangkan papan sistem ke dasar komputer.
- **4** Sambungkan semua kabel layar, speaker, papan audio, papan USB, baterai sel koin, dan adaptor AC ke konektor pada papan sistem.
- **5** Pasang kembali prosesor. Lihat ["Memasang Kembali Modul Prosesor" pada](#page-55-0)  [halaman 56.](#page-55-0)
- **6** Pasang kembali unit pendingin termal. Lihat ["Memasang Kembali Unit](#page-53-0)  [Pendingin Termal" pada halaman 54.](#page-53-0)
- **7** Ikuti petunjuk dari [langkah 5](#page-34-0) hingga [langkah 6](#page-34-1) dalam ["Memasang Kembali](#page-34-2)  [Hard Drive" pada halaman 35](#page-34-2).
- **8** Pasang kembali Mini-Card. Lihat ["Memasang Kembali Mini-Card" pada](#page-37-0)  [halaman 38.](#page-37-0)
- **9** Ikuti petunjuk dari [langkah 3](#page-25-0) hingga [langkah 7](#page-25-1) dalam ["Memasang Kembali](#page-25-2)  [Unit Sandaran Tangan" pada halaman 26.](#page-25-2)
- **10** Pasang kembali drive optik. Lihat ["Memasang Kembali Drive Optik" pada](#page-21-0)  [halaman 22.](#page-21-0)
- **11** Pasang kembali modul memori. Lihat ["Memasang Kembali Modul](#page-17-0)  [Memori" pada halaman 18](#page-17-0).
- **12** Pasang kembali keyboard. Lihat ["Memasang Kembali Keyboard" pada](#page-14-0)  [halaman 15.](#page-14-0)
- **13** Pasang kembali baterai. Lihat ["Memasang Kembali Baterai" pada](#page-11-0)  [halaman 12.](#page-11-0)
- **14** Pasang kembali kartu atau sisipan apapun yang dilepas ke pembaca kartu media 3-in-1.

**PERHATIAN: Sebelum menghidupkan komputer, pasang kembali semua sekrup dan pastikan tidak ada sekrup yang tertinggal di dalam komputer. Kelalaian dalam melakukannya dapat mengakibatkan kerusakan pada komputer.**

**15** Hidupkan komputer.

**CATATAN:** Setelah Anda memasang kembali papan sistem, masukkan Tag Servis komputer ke dalam BIOS papan sistem pengganti.

**16** Masukkan tag servis. Lihat ["Memasukkan Tag Servis ke BIOS" pada](#page-79-0)  [halaman 80.](#page-79-0)

## <span id="page-79-0"></span>**Memasukkan Tag Servis ke BIOS**

- **1** Pastikan adaptor AC telah tersambung dan baterai utama telah dipasang dengan benar.
- **2** Hidupkan komputer.
- **3** Tekan <F2> saat POST berlangsung untuk membuka program konfigurasi sistem.
- **4** Navigasikan ke tab keamanan, lalu masukkan tag servis ke dalam kolom **Set Service Tag** (Tetapkan Tag Servis).

# **Menjalankan Flash BIOS**

BIOS mungkin perlu menjalankan flash bila pembaruan telah tersedia atau saat Anda memasang kembali papan sistem. Untuk menjalankan flash BIOS:

- **1** Hidupkan komputer.
- **2** Kunjungi **support.dell.com/support/downloads**.
- **3** Cari lokasi file pembaruan BIOS untuk komputer Anda:

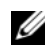

**CATATAN:** Tag Servis untuk komputer tercantum pada label di bagian bawah komputer.

Jika Anda memiliki Tag Servis komputer:

- **a** Klik **Enter a Tag** (Masukkan Tag).
- **b** Masukkan Tag Servis komputer ke dalam kolom **Enter a service tag:** (Masukkan tag servis:), klik **Go** (Buka), lalu lanjutkan ke [langkah 4](#page-80-0).

Jika Anda tidak memiliki Tag Servis komputer:

- **a** Klik **Select Model** (Pilih Model).
- **b** Pilih jenis produk dalam daftar **Select Your Product Family** (Pilih Kelompok Produk Anda).
- **c** Pilih merek produk dalam daftar **Select Your Product Line** (Pilih Lini Produk Anda).
- **d** Pilih nomor model produk dalam daftar **Select Your Product Model** (Pilih Model Produk Anda).

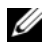

**CATATAN:** Jika Anda telah memilih model lain dan ingin mengulang kembali, klik Start Over (Ulangi dari Awal) di kanan atas menu.

- **e** Klik **Confirm** (Konfirmasikan).
- <span id="page-80-0"></span>**4** Daftar hasil akan muncul pada layar. Klik **BIOS**.
- **5** Klik **Download Now** (Download Sekarang) untuk men-download file BIOS terkini.

Jendela **File Download** (Download File) akan muncul di layar.

**6** Klik **Save** (Simpan) untuk menyimpan file ke desktop. File akan di-download ke desktop.

- **7** Klik **Close** (Tutup) jika jendela **Download Complete** (Download Selesai) muncul di layar. Ikon file akan ditampilkan di desktop dan nama file tersebut sama seperti nama file yang di-download.
- **8** Klik dua kali ikon file di desktop, lalu ikuti petunjuk di layar.